### **مقدمه :**

امروزه کاربرد کاربرد کامپیوتر در اتوماسـیون صـنعتی و ابزار دقیق در صـنایع و پروسه هاي مختلف صنعتی به وفور به چشم میخورد . کنترل پروسـه و سـیسـتمهاي اندازه گیري پیچیده اي که در صـنایعی همچون آب، برق، نفت ، گاز ، پتروشیمی ، صـنایع شـیمیایی ، صنایع غذایی ، صنایع خودرو سازي و غیره بکار می آید نیازمند ابزارآلات بسیار دقیق و حساس میباشند . پیشـــرفتهاي تکنیکی اخیر در کنترل فرایند و اندازه گیري پارامترهاي مختلف صـــنعتی از قبیل فشـــار ، دما ، فلوي آب، جریان، ولتاژ، وضعیت کلیدها و دریچه ها و غیره باعث افزایش کیفیت محصولات و کاهش هزینه هاي تولید گردیده است .

### **اتوماسیون صنعتی**

اتوماسـیون صـنعتی به بهره گیري از نرمافزار و سـختافزار ها، بجاي متصـدیان انسانی براي کنترل دستگاه ها و فرایندهاي صــنعتی گفته میشـود. اتوماسـیون یک گام فراتر از مکانیزه کردن اسـت . مکانیزه کردن به معنی فراهم کردن متصـدیان انسـانی با ابزار و دسـتگاه هایی اسـت که ایشـان را براي انجام بهتر کارشـان یاري میرساند .نمایانترین و شناخته شده ترین بخش اتوماسیون صنعتی ربات هاي صنعتی هستند .

### **بعضی از مزایاي اتوماسیون صنعتی:**

**)** تکرارپذیري فعالیتها و فرایندها **)** افزایش کیفیت محصولات تولیدي **)** افزایش سرعت تولید (افزایش کمیت تولید ) **)** کنترل کیفیت دقیقتر و سریعتر **)** کاهش پسماندهاي تولید (ضایعات) **)** واکنش هاي متقابل بهتر با سیستمهاي بازرگانی و اداري و مالی و منابع انسانی **)** افزایش بهره وري واحدهاي صنعتی **)** بالا بردن ضریب ایمنی براي نیروي انسانی و کاستن از فشارهاي روحی و جسمی لازمه افزایش کیفیت و کمیت یک محصـول ، استفاده از ماشین آلات پیشرفته و اتوماتیک می باشد . ماشینآلاتی که بیشتر

مراحل کاري آنها به طور خودکار صورت گرفته و اتکاي آن به عوامل انسانی کمتر باشد. چنین ماشـین آلاتی جهت کارکرد صـحیح خود نیاز به یک بخش فرمان خودکار دارند که معمولا از یک سیستم کنترل قابل برنـامـه ریزي (بـه عنوان مثال Control Logic Programable=PLC یامدار منطقی قابل برنامه ریزي) اس ــتفاده

میکنند.

جمع آوري اطلاعات در فرایندهاي صـنعتی با اسـتفاده از سـنسـورها یا حسـگرها صورت می گیرد . سنسورها یکی از اجزاي لاینفک سیستمهاي اتوماسیون صنعتی می باشند .

در گذشــته نه چندان دور بســیاري از تابلوهاي فرمان ماشــین آلات صــنعتی ، براي کنترل پروســه هاي تولید از رله هاي الکترومکانیکی یا سـیستمهاي پنوماتیکی استفاده می کردند و اغلب با ترکیب رله هاي متعدد و اتصال آنها به یکدیگر منطق کنترل ایجاد می گردید .

ولی در ده هاي اخیر اکثر تابلوهاي فرمان با ســیســتمهاي کنترلی قابل برنامه ریزي جدید یعنی PLC جایگزین گردند .در حال حاضر PLC یکی از اجزاي اصلی و مهم در پروژه هاي اتوماسیون می باشد

**یکی از مواردي که در انتخاب سیستم اتوماسیون اهمیت دارد، بررسی وجود قابلیتهاي ذیل در انتخاب سخت افزار و نرم افزار میباشد )** هزینه نصب و راه اندازي آنها پایین می باشد. **)** براي نصب و راه اندازي آنها زمان کمتري لازم است . **)** اندازه فیزیکی کمی دارند. **)** تعمیر و نگه داري آنها بسیار ساده می باشد. **)** به سادگی قابلیت گسترش دارند . **)** قابلیت انجام عملیات پیچیده را دارند. **)** ضریب اطمینان بالایی در اجراي فرایندهاي کنترلی دارند . **)** ساختار مدولار دارند که تعویض بخشهاي مختلف آن را ساده میکند. **)** اتصالات ورودي - خروجی و سطوح سیگنال استاندارد دارند. **)** زبان برنامه نویسی آنها ساده و سطح بالاست. **)** در مقابل نویز و اختلالات محیطی حفاظت شده اند. **)** تغییر برنامه در هنگام کار آسان است. **)** امکان ایجاد شبکه بین چندین PLC به سادگی میسر است . **)** امکان کنترل از راه دور (به عنوان مثال از طریق خط تلفن یا سایر شبکه هاي ارتباطی) قابل حصول است **)** امکان اتصال بسیاري از تجهیزات جانبی استاندارد از قبیل چاپگر ، بارکد خوان و ... به PLC ها وجود دارد **)** نمایش وضعیت لحظه اي هر یک کلیدها و بریکرها و تپ چنجر و .. **)** نمایش و ثبت مقادیر جریان و ولتاژها و بار اکتیو و راکتیو ودر ورودي و خروجیها و دیگر محل ها و .. **)** نمایش و ثبت آلارمهاي مختلف در زمانهاي بروز خطا و .. **)** الحاق برچسب زمانی Tag Time به وضعیت ها و آلارمها و اندازه گیریها و فرامین **)** اســتفاده از برچســب زمانی براي مشــخص نمودن اولین عملکرد و عملکردهاي بعدي، در زمانی که یک حادثه منجر به گسترش حادثه شده است **)** استفاده از رنگها و پیام صوتی و نوشتاري براي اعلام هشدار **)** ثبت اطلاعات و گزارشگیري متنوع جهت تصمیم گیري مدیریتی( EMS = Energy Management Systemٍ) انرژي مدیریت سیستم**) 23 )** امـکـان پیش بینی اثرات تغییرات آینـده قبـل از اجراي واقعی آن( Advanced Power=PAS (Software **)** امکان بررسـی وضـعیت حوادث رخداده در گذشـته، با برگرداندن سیستم فعلی بصورت مجازي به شرایط قبل از حادثه (پست مورتم) **)** شبیه ساز آموزشی DTS=Dispatching Training Simulator OTS=Operator Training Simulator **)** مطالعه بار (جریان) Study Flow Load

### **مونیتورینگ در اتوماسیون**

مونیتورینگ عبارت است از جمع آوري اطلاعات مورد نظر از بخشهاي مختلف یک واحد صنعتی و نمایش آنها با فرمت مورد نظر براي رسیدن به اهداف ذیل :

- **1)** نمایش وضعیت لحظه اي هر یک از ماشین آلات و دستگاهها **2)** نمایش و ثبت پارمترهاي مهم و حیاتی یک سیستم **3)** نمایش و ثبت آلارمهاي مختلف در زمانهاي بروز خطا در سیستم **4)** نمایش محل خرابی و زمان وقوع ایراد در هر یک از اجزاي سیستم **5)** نمایش پروسه هاي تولید با استفاده از ابزارهاي گرافیکی مناسب **6)** تغییر و اصلاح Point Set ها حین اجراي پروسه تولید **7)** امکان تغییر برخی از فرایندهاي کنترلی از طریق برنامه مونیتورینگ
- **8)** ثبـت اطلاعات و پارامترهاي مورد نظر مدیران از قبیل زمانهاي کارکرد، میزان تولید ، میزان مواد اولیه مصــرفی ، میزان انرژي مصرفی و ..

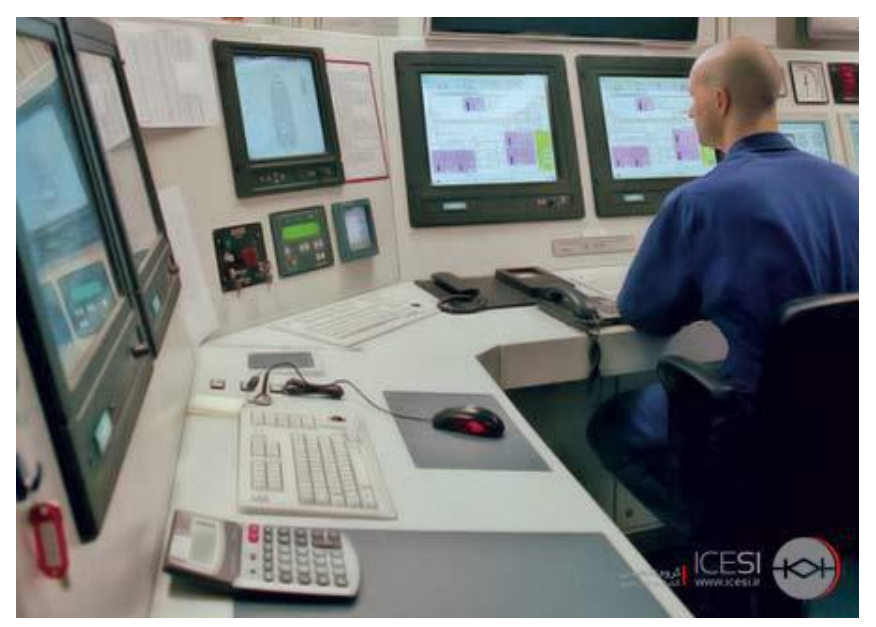

# **چه سیستمی انتخاب کنیم**  1) در انتخـاب ســـخـت افزار و نرم افزار بـاید دقت کافی نمود که آیا توانمندیهاي فوق را دارد و از چه منبعی و با چه قیمتی این توانمندیها خرید میشـود ( قرارداد با شـرکت مطمئن و مشـهور و با تجربه بسته شود اگر از سیستمهاي نرم افزار و سخت افزار آشنایی نداریم با یک مشاور قرارداد ببندیم تا مشاور این موضوع را پیگیري کند) 2) سیستمها باید صنعتی با عمر کارکرد بالا باشند قطعات سخت افزار حتما صنعتی باشند ( نه تجاري) 3) در شرایط سخت گرما و سرما و تغییرات متفاوت و مختلف، سیستم کارایی خود را حفظ کنند 4) قابلیت ریداندانسـی یعنی جایگزینی قسـمت سالم بجاي قسمت معیوب بدون از دست دادن زمان و اطلاعات داشته باشند 5) قابلیت جایگزینی آنلاین دو سـیسـتم هم در داخل یک سازمان باید باشد و هم براي یک کشور در دو شهر مختلف دو سیستم با قابلیت جایگزین هم باید وجود داشته باشد 6) تستهاي متفاوت در شرایط متفاوت روي سخت افرار و نرم افزار صورت پذیرد 7) از شرکتهاي مطمئن نرم افزار و سخت افزار تهیه شود 8) قیمت خدمات پس از فروش حتما بررسـی شـود اکثر شرکتها که تجهیزات کامپیوتري تامین میکنند درآمدشان در خدمات بعد از فروش میدانند که هزینه بالایی دارد 9) انتقال دانش تعمیر نگهداري سـیسـتمها و یا گسـترش سـخت افرار و نرم افزار راحت و بدون کاسـتی صورت گیرد ضمنا سیستم چنان باشد که براحتی بتوان تغییرات را اعمال نمود و یا عیب یابی سریع بتوان انجام داد 10) آموزش مهندسی سیستم و آموزش اپراتوري سیستم حتما صورت پذیرد عملکرد سیستمها بلادرنگ باید باشد یعنی هم زمان و هم ترتیب عملیات بموقع باید باشد  $11\,$ 12) سیستمهاي عامل و نرم افزارها باید از نظر امنیت تضمین شوند 13) نرم افزارها باید اصل ( غیر کپی) باشند تا کارایی لازم را تضمین نمایند

- 14) توانمندي و کارایی سیستم نرم افزار و سخت افزار با چک لیست کنترل شود
- 15) در نظر داشــته باشــیم هزینه زیادي براي اتوماســیون دارد صــورت میگیرد مبادا در انتخاب ســیســتم سهلانگاري نماییم

## **مقدمه نرم افزارهاي برق**

## **معرفی و بررسی نرم افزارهاي برق**

MathLab شبیه سازي ریاضیات و شبیه سازي رشته هاي مختلف مهندسی از جمله مدارات قدرت قابلیت ارتباط با دیگر نرم افزارها قابل توسعه توسط کاربر داراي قویترین ابزارهاي پردازش سیگنال ها یک زبان ارائه شده براي محاسبات عددي میباشد انجام یکسري process بر روي دادهها به صورت تصویري و مشاهدهي آنها بدون نیاز نوشتن برنامههاي طولانی بهترین امکاناتMatlab ، Simulink است که امکان شبیه سازي مدل فراهم میکند

DIgSilent شبیه ساز مدارات برق قدرت ( خط و پست و نیروگاه ) نرم افزارهاي قدرتمند و ابزار مهندسی کامپیوتري براي تجزیه و تحلیل سیستم هاي قدرت همچنین برق صنعتی، تجاري در آموزش برق در دانشگاهها

Cyme شبیه ساز شبکه برق و خطوط و کابل و شبیه ساز زمین طراحی زمین پستها، نیروگاهها محاسبه ظرفیت و مشخصات کابلها رله ستینگ و هماهنگی حفاظتی بهینه سازي و بهره برداري و بهینه سازي سیستم توزیع محاسبات پخش بار، اتصال کوتاه, پایداري گذرا، مطالعات هارمونیکی

Etap شبیه سازي مدارات قدرت خطوط انتقال نرم افزاري خوب در برق قدرت شبیه سازي سیستمهاي قدرت آنالیزهاي اتصال کوتاه ، افت ولتاژ رله ستینگ و ..

EDSA شبیه ساز مدارات برق

# NePlan شبیه ساز مدارات برق قبیل محاسبات پخش بار ، اتصال کوتاه ، پایداري ، حفاظت

AutoCad نقشه کشی براي کلیه طراحی ها از جمله نقشه کشی در صنعت برق

Psim شبیه سازي مدارات قدرت

 نسخه دانشجویی موجود و قابل استفاده است راحت و سریع است قطعات ایده ال هستند تولرانس نمی پذیرند

- Pscad شبیه ساز مدار قدرت و کنترل براي مطالعات و شبیه سازي نرم حالت پایدار،گذرا و دینامیکی سیستمهاي قدرت محیط گرافیکی خوب قابلیت جستجو خوبی ندارد تحقیقاتی دانشگاهی
	- Plscadd شبیه ساز مدار قدرت خطوط انتقال برق طراحی خطوط فشار قوي انتقال قدرتمند و جامع
	- Eplan نرم افزار نقشه کشی نقشه تابلوهاي برقی و شماتیک نرم افزار قدرتمند و هوشمند طراحی نقشه هاي شماتیک برقی

\*\*\*\*\*\*\*\*\*\*\*\*\*\*\*

## **روشنایی برق**

Dialux طراحی و محاسبه روشنایی بهترین نرم افزار هاي مهندسی روشنایی بوده شبیه سازي و محاسبات روشنایی خیابان ها، معابر عمومی، ساختمان ها و تونلها ، محوطهها نورپردازي هاي داخلی و خارجی ساختمان محاسبه تعداد لامپ ها و وات مورد نیاز

CalCuLux طراحی و محاسبه روشنایی با رعایت استاندارد قادر به پیشنهاد بهترین و بهینهترین ارتفاع نصب، فاصله نصب و زاویه نصب براي هر چراغ و براي انواع معابر و خیابانها میباشد اقتصادي و فنی و زیبا

### **کاربرد کامپیوتر در شبکه برق** ( آشنایی با نرمافزار مثلب در شبکه برق Network Electric Power in Mathlab (

## **نرم افزارهاي الکترونیک**

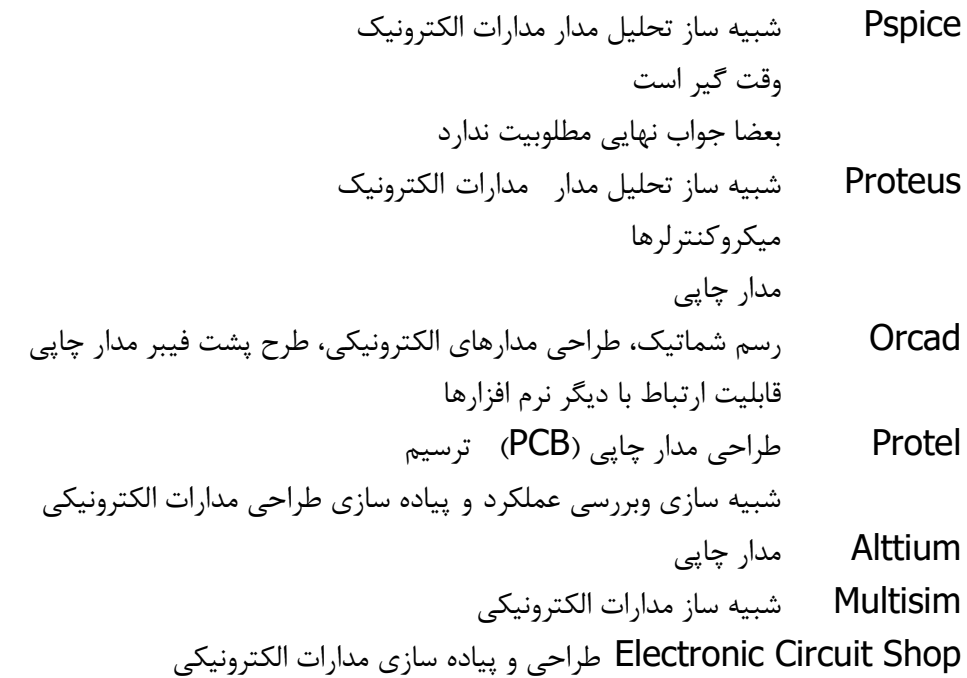

### **دیجیتال**

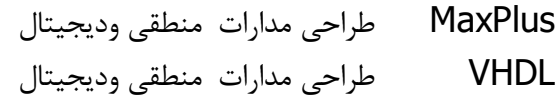

### **مخابرات**

ADS قدرتمندترین نرم افزار تجزیه و تحلیل فرکانسی امواج (RF و مایکرویو و .. )

توجه شود که در همه نرم افزارهاي معرفی شده فوق اصل نرم افزارها عمدتا گرانقیمت هستند و نرم افزارهاي قفل شکسته و کپی، داراي محدودیت هستند

در زیر نحوه حل مسائل در نرم افزارهاي فوق عنوان میشود

**هر کدام از نرم افزارها فوق براي حل مسائل برق از یک یا چند روش زیر استفاده میکنند** 

## **روشهاي حل مسئله براي همگرا شدن**

1) الگوریتم تکرار گوس-سایدل (Gauss-Seidel Iteration)، یکی از روش هاي تکراري (Iterative (براي حل دستگاه معادلات خطی است. این روش با شروع از یک نقطه اختیاري، در طی مراحلی، به جواب واقعی دستگاه معادلات همگرا می شود. البته براي همگرایی این روش، شرایطی وجود دارد که مهم ترین آن ها به این صورت است که، می بایست در هر سطر،قدر مطلق عضو قطري ماتریس ضرایب، بزرگتر از مجموع قدرمطلق هاي سایر اعضاي آن سطر باشد. 2) روش نیوتن-رافسون (براي پخش بار در قدرت ) یک روش عددي تعیین ریشه یک تابع است. فرض کنید تابعی دارید که میخواهید ریشه محل برخورد تابع با محورx ها آن را بیابید یا به اصطلاح آن را حل کنید. در روش نیوتن رافسون ابتدا 1 $x_1$  را به عنوان حدس اولیه وارد فرمول زیر میکنیم تا 2 $x_2$  بدست آید. به همین ترتیب ادامه میدهیم و این بار  $x_2$  را در فرمول قرار میدهیم. هر چه تعداد دفعات تکرار بیشتر باشد x بدست آمده به ریشه نزدیک تر است.  $x_2$   $x_1=\frac{\pi}{2}$  ریشه های معادله را با نقطه شروع بدست آورید  $x_1 = \frac{n}{2}$ 

$$
f(x) = x^2 - \sin(x) = 0
$$

 $x_2 = x_1 - \frac{f(x_1)}{f'(x_1)}$  $\frac{f(x_1)}{f'(x_1)} = x_1 - \frac{x_1^2 - \sin(x_1)}{2x_1 - \cos(x)}$  $\frac{x_1^2 - \text{Sin}(x_1)}{2x_1 - \text{Cos}(x)}$  2  $\frac{1}{2}$  –  $\pi^2$  $rac{\tau^2}{4} - Sin\left(\frac{\pi}{2}\right)$  $\frac{\frac{1}{4}-\sin(\frac{1}{2})}{2(\frac{\pi}{2})-\cos(\frac{\pi}{2})}=\frac{\pi^2+4}{4\pi}$ حال عین فوق ادامه میدهیم که این بار  $\displaystyle{x_1=\frac{\pi^2+4}{4\pi}} \;\;\; x_2$  گذارده و مجددا ادامه  $4\pi$  گذارده و مجددا ادامه میدهیم و .... 3) روش تکرار ژاکوبی 4) روش حذف گوس جردن 5) روش تجزیه LU (Successive Over Relaxation) SOR روش) 6 7) روش اولر براي معادلات دیفرانسیل 8) روش Bairstow

- 9) روش سیمپسون
- 10) روش رانگ کوتاي

# **نرم افزار مثلب در شبکه برق Network Electric Power In Mathlab) <sup>02</sup>-1392(**

یک سیستم قدرت الکتریکی قابل استفاده باید ایمن، مطمئن و اقتصادي باشد. بنابراین، باید قبلا کلیه عناصر سیستم قدرت را مدلسازي کرد. ژنراتور، ترانسفورماتور و خط انتقال از جمله بخش هاي اصلی سیستم قدرت می باشند این عناصر بایستی مدل سازي شوند

آشنایی با نرم افزار Matlab و ابزار سیمولینک و ابزار SimPowerSystems جهت تجزیه و تحلیل، مطالعه و بررسی سیستمهاي قدرت می باشد. شامل: ارزیابی پارامترهاي خط انتقال، عملکرد و جبران سازي خط انتقال، تجزیه و تحلیل پخش بار، زمان بندي و برنامه ریزي اقتصاد تولید، تجزیه و تحلیل گذراي ماشین سنکرون، خطاي متقارن، مولفه هاي متقارن و خطاي نا متقارن، مطالعات پایداري و کنترل سیستم قدرت می باشد.

نرم افزار Matlab که می توان آنرا زبان ریاضیات مدرن نامید، ابزار قدرتمندي براي پردازش اطلاعات در ساختارهاي ماتریسی است. این نرم افزار داراي توانمندي تحلیل عددي بسیار گسترده اي می باشد. ماتریسها، معادلات دیفرانسیل رشته هاي عددي اطلاعات، ترسیمات و گرافها، لوازم اصلی بکار رفته در ریاضیات و نیز در محیط نرم افزار Matlab هستند. این مجموعه امکانات، مت لب را به محیطی با راندمان بالا براي کاربردهاي مهندسی و علوم تبدیل کرده است. نکته مهمتر آنکه وجود حالات مختلف محاوره اي با کاربر و عملکرد بلادرنگ این نرم افزار، آن را بسیار کاربردي تر ساخته است. نام نرم افزار Matlab ، گرفته شده از علامت اختصاري Laboratory Matrix می باشد. وب سایت اینترنتی گروه نویسندگان و توسعه دهنده این نرم افزار به آدرس ذیل می باشد: www.mathworks.com

سیمولینک نیز برنامه اي محاوره اي و مرتبط با نرم افزار Matlab، جهت مدل کردن، شبیه سازي و تجزیه و تحلیل سیستمهاي دینامیکی است که کاربردهاي عمده آن در خصوص سیستمهاي دینامیکی، در زمینه سیستمهاي مخابرات، کنترل، قدرت ..... میباشد و ابزار SimPowerSystems، در سیستم هاي قدرت الکتریکی نوین، به کمک شبیه سازي آنها و ایجاد یک مرجع راهنما می باشد.

### **نصب نرم افزار Matlab**

پس از قرار دادن دیسک Matlab که متناسب با نوع ویندوز باید باشد، این نرم افزار را شروع به نصب در محیط Windows می نماییم. این نرم افزار داراي یک کد شناسایی PLP می باشد که این کد را باید داشته باشید. بعد از نصب و اجرا در محیط اجرایی (Window Command (دستورات اجرایی نرم افزار را تایپ می نماییم **کاربرد کامپیوتر در شبکه برق** ( آشنایی با نرمافزار مثلب در شبکه برق Network Electric Power in Mathlab (

Enter MATLAB functions at the Command Window prompt.

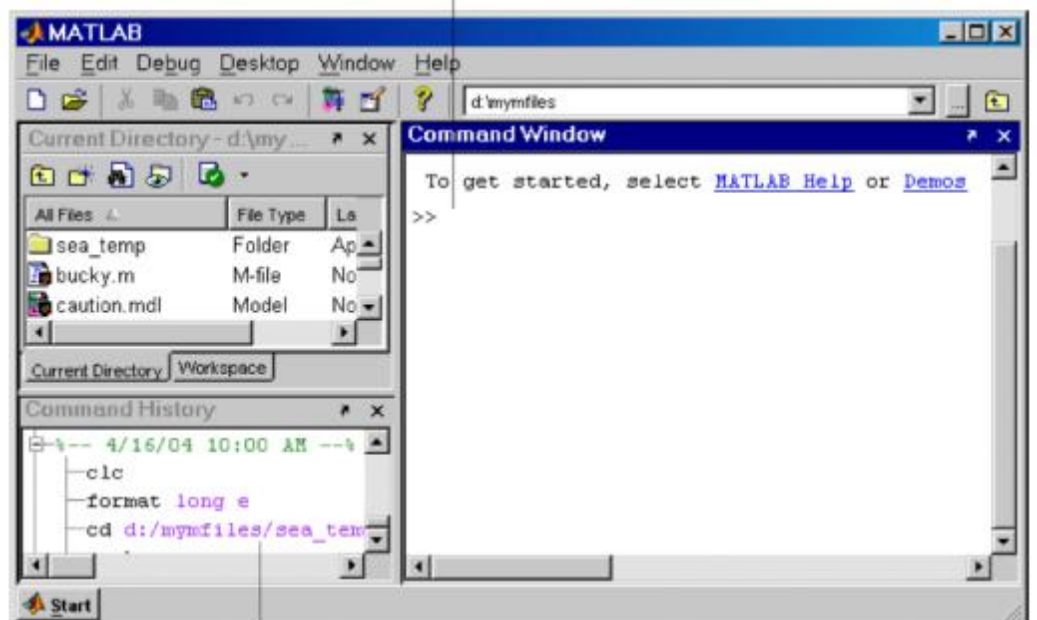

The Command History maintains a record of the MATLAB functions you ran.

## **روش هاي برنامه نویسی در Matlab:**

اصو ًلا دو روش برنامه نویسی در نرم افزار Matlab وجود دارد: 1) روش برنامه نویسی در محیط اجرایی (Window Command (و یا فضاي کاري (Workspace ( 2) روش برنامه نویسی در فایل File-M

1) روش برنامه نویسی در محیط اجرایی (Command Window): این روش براي نوشتن برنامه هاي کوتاه و محاسبات عددي نظیر ماشین حساب می باشد. و پس از بستن نرم افزار، همه برنامه هاي نوشته شده و متغیرهاي عددي موجود در حافظه جاري نرم افزار Matlab، پاك خواهد شد. مشخصه این محیط علامت << در سمت چپ صفحه و محل کرسر می باشد. مثال 1: معدل 5 نمره: 10/3، 10، 18، 17، 20 را در محیط اجرایی (<< ) بدست آورید:

 $\Rightarrow$   $y = \frac{1}{5} * (10.3 + 10 + 18 + 17 + 20)$  $y = \frac{1}{2} * (10.3 + 10 + 18 + 17 +$  $\gg$   $y = 15.06$ 

توجه: اگر در انتهاي هر سطر محاسباتی (داراي خروجی) از برنامه نوشته شده، علامت سمی کالن (؛) قرار داده نشود، تمام مقادیر عددي ذخیره شده در آن متغیر ( در این مثال متغیر y (بر روي صفحه محیط اجرایی ظاهر می گردد. این موضوع براي هر دو روش برنامه نویسی رخ می دهد.

 $x = \sin(2\pi \times 100)$  مثدار عددی  $x = \sin(2\pi \times 100)$  را بدست آورید:

**>> x=sin(2\*pi \*100) x =** 3.9288e-015

اولویت انجام چهار عمل اصلی در ریاضیات بدین گونه است که ابتدا عمل تقسیم، سپس عمل ضرب، در ادامه عمل جمع و در نهایت عمل تفریق در این نرم افزار انجام می شود. به کمک پرانتز می توانیم نرم افزار Matlab را وادار کنیم تا عملیات مورد نظر را با ترتیب دلخواه ما انجام دهد.

12x+2—<sub>multo</sub> → 2 \* x+2  
\n2/3 \* 7/4 + 1 ≡ 
$$
(\frac{2}{3})
$$
 \*  $(\frac{7}{4})$  + 1  
\n2/3 \* 7/4 + 1 ≡  $(\frac{2}{3})$  \*  $(\frac{7}{4})$  + 1  
\n $\frac{1}{2}$  by Matlab  $(\frac{1}{4})$  by Matlab  $(\frac{1}{4})$   
\n $\frac{1}{4}$  by Matlab  $(\frac{1}{4})$  by Matlab  $(\frac{1}{4})$   
\n $\frac{1}{4}$  by Matlab  $(\frac{1}{4})$  by Matlab  $(\frac{1}{4})$   
\n $\frac{1}{4}$  by Matlab  $(\frac{1}{4})$  by Matlab  $(\frac{1}{4})$  by Matlab  $(\frac{1}{4})$  by Matlab  $(\frac{1}{4})$  by Matlab  $(\frac{1}{4})$  by Matlab  $(\frac{1}{4})$  by Matlab  $(\frac{1}{4})$  by Matlab  $(\frac{1}{4})$  by Matlab  $(\frac{1}{4})$  by Matlab  $(\frac{1}{4})$  by Matlab  $(\frac{1}{4})$  by Matlab  $(\frac{1}{4})$  by Matlab  $(\frac{1}{4})$  by matlab  $(\frac{1}{4})$  by mat

 . حروف بزرگ (<sup>X</sup> (و کوچک (x(، تفاوت دارند () *<sup>X</sup>* <sup>¹</sup> *<sup>x</sup>* دستورات محاوره اي در محیط Matlab: دستور menu دستور input

دستور menu: جهت ایجاد یک فهرست چند گزینه اي انتخاب, براي انتخابهاي کاربر می باشد. مثلاً اجراي دستور زیر K=menu('Choose a method for load flow', 'Classic Newton Raphson','Gauss Sidel', 'Decoupled Newton Raphson');

منجر به نمایش پیغام ذیل می گردد:

---- 'Choose a method for load flow' ----- 'Classic Newton Raphson', 'Gauss Sidel', 'Decoupled Newton Raphson'

که با انتخاب مثلاً گزینه ،2 عدد 2 به K نسبت داده می شود (2=K(. دستور input: جهت گرفتن ورودي از صفحه کلید و بصورت محاوره اي می باشد. مثلاً اجراي دستور زیر a=input('Enter a coefficient for  $ax^2+bx+c=0$ , a==', 's'); b=input('Enter b coefficient for  $ax^2+bx+c=0$ , b==', 's'); c=input('Enter c coefficient for  $ax^2+bx+c=0$ , c==', 's');

منجر به نمایش پیغام ذیل می گردد:

Enter a coefficient for  $ax^2+bx+c=0$ , a==

که با وارد کردن عدد براي پارامترهاي a، b و c مقادیر عددي این پارامترها, مقدار دهی می شود.

تمرین: برنامه اي بنویسید که با گرفتن پارامترهاي یک امپدانس بار jXL+RL=ZL و ولتاژ دوسر این بار (Vm و TetaV(، مقدار توان هاي اکتیو، راکتیو و توان مختلط و ضریب توان را محاسبه نماید. روش برنامه نویسی در محیط File-M) اسکریپت): بر خلاف روش برنامه نویسی در محیط اجرایی، در این روش می توان متن برنامه را ذخیره نموده و براي مراجعات و تغییرات بعدي نگه داشت. ابتدا از مسیر File-M/New/File، یک محیط File-M جدید را باز می نماییم. و پس از نوشتن برنامه به زبان مثلب آنرا ذخیره میکنیم . توصیه می گردد، برنامه هاي نوشته شده در File -M ها را در یک پوشه مشخصی خارج از پوشه نرم افزار Matlab و در درایو دلخواه ذخیره نمایید. در هنگام ذخیره کردن نبایستی نام انتخاب شده، با نام دستورات Matlab یکسان باشد، اجراي برنامه File-M نوشته شده و ذخیره شده جاري که خود به دو روش ذیل قابل انجام است. روش :1 استفاده از آیکن <sup>Ø</sup>) به معنی run (که در بالاي صفحه File-M مزبور وجود دارد. روش :2 اجراي برنامه در محیط اجرایی >> cd e: \ powerclass >> prog1 پاك کردن تعداد یا تمام متغیرها  $\gg$  clc clear all >> clear  $y \gg$ آشنایی با دستورات و قابلیت هاي Matlab >> demo آشنایی با یک دستور خاص >> lookfor logarithm  $\gg$  help  $log2$ تمرین 1 – برنامه ای بنویسید که یک معادله درجه دو  $(ax^2 + bx + c)$  را با گرفتن ضرایب a، b و c از صفحه کلید توسط کاربر، حل نموده و ریشه ها را در صورت وجود نشان دهد و وضعیت وجود یا عدم وجود ریشه را با پیغام مناسب نشان دهد؟  $a x^2 + b x + c$  یادآوري: در حل معادله درجه دوم 2 : *a*  $x_{1,2} = \frac{-b + 2}{2}$  $\Delta = b^2 - 4ac$ 0  $\Rightarrow$   $X_{1,2}$  $\Delta \geq 0 \Rightarrow x_1 = \frac{-b + \sqrt{\Delta}}{2}$ ودر صورتیکه  $\Delta \leq 0$  باشد، ریشه حقیقی نداریم.  $2a$  2  $0 \Rightarrow x_{1/2} = \frac{-b + \sqrt{-(b^2 - 4ac)}}{2}$ 2 1 / 2  $\Delta \leq 0 \Rightarrow x_{1/2} = \frac{-b + \sqrt{- (b^2 - 4ac)}}{2a} = \frac{-b + j\sqrt{\Delta}}{2a}$ *b j a*  $x_{0.0} = \frac{-b + \sqrt{- (b^2 - 4ac)}}{b^2}$ 

$$
j=\sqrt{-1}
$$

**کاربرد کامپیوتر در شبکه برق** ( آشنایی با نرمافزار مثلب در شبکه برق Network Electric Power in Mathlab (

```
clc 
cear all 
a = input('please Enter a ==')b = input('please enter b ==')c = input('please enter c ==')delta = b^2 - 4^*a^*c;
if ( delta > = 0 )
          end
           x_2 = (-b - j^* \sqrt{sqrt{-d} \cdot b})/(2^* a)x_1 = (-b + j * sqrt(-delta)) / (2 * a)j = sqrt(-1);disp('there is not any real roots')
           else if (define < 0)x_2 = (-b - sqrt(delta)) / (2 * a)x_1 = (-b + sqrt(delta)) / (2 * a)
```
توجه: عبارت هاي 1x و 2x را بدون سمی کالن بکار می بریم تا مقادیر عددي آنها در محیط کاري مت لب نشان داده شوند.

## **عملیات ماتریسی و بردارها در نرم افزار Matlab:**

اصولاً هدف اولیه از نوشتن نرم افزار Matrix Laboratory) Matlab) ساده تر کردن انجام عملیات ماتریسی توسط کاربر بوده است. هر چند که این نرم افزار بعدها براي تمام کاربردها در شاخه هاي علوم و مهندسی توسعه داده شد و مورد استفاده قرار گرفت.

بردار: یک ماتریس *<sup>A</sup>n*¥<sup>1</sup> و یا *<sup>A</sup>*1¥*<sup>n</sup>* را بردار گویند. مثال: : A= [1 ; 2 ; 3 ; 4] B = [1 2 3 4] [1, 2, 3, 4] Æ *<sup>B</sup>*1¥<sup>4</sup> fi *<sup>B</sup>* = دو ماتریس را نمیتوان در هم ضرب نمود مگر ضرب متناظر یک به یک عناصر در یکدیگر (به علامت نقطه توجه شود): A\*A غلط A^2 غلط <sup>A</sup>.\* <sup>A</sup>صحیح <sup>A</sup>.^2 صحیح M = [1 2 3 ; 4 -1 2] N = [1 -1 0 ; 2 1 -1] % Matrix product M\*N غلط میباشد N\*M>> ??? Error using ==> mtimes با این نقطه صحیح میباشد N\*.M>> ans = 1 -2 0 8 -1 -2 یعنی همه عناصر به طور متناظر در هم ضرب می شوند. 4 1 4 3 2 1 Æ ¥ ˙ ˙ ˙ ˙ ˚ ˘ Í Í Í Í Î È *<sup>A</sup>* = *<sup>A</sup>*

## **تابع (function(:**

گاهی براي انجام محاسبات در یک برنامه ما به طور مکرر، نیاز به انجام یک سري عملیات ریاضی – منطقی داریم، در اینحالت از تابع (function (استفاده می نماییم. فرض کنید می خواهیم 2 2 *<sup>z</sup>* = *<sup>x</sup>* + *<sup>y</sup>* را به صورت یک تابع بنویسیم: function  $z = function1(x,y)$ 

 $z = sqrt(x.*x+y.*y)$ ;

 $z1 =$  function1 (1,0.2)

و سپس برنامه تابع فوق را با نام 1function ذخیره (save (می نماییم. و براي اجراي تابع فوق الذکر در محیط اجرایی و یا در محیط File-M بصورت زیر استفاده می نماییم.

بطور کلی فرمت یک تابع بصورت ذیل می باشد: function [z1,z2,…,zk]=function1(x1,x2,x3,…,xn) خروجیها (متغیرهاي خروجی) که تابع محاسبه کرده و به بیرون می دهد. ورودیها (متغیرهاي ورودي) که تابع از بیرون می گیرد. متن برنامه File-M که محاسبات در آن انجام می گیرد تا 1z، 2z و ... و zn بدست آیند. نام تابع که نبایستی با دستورات Matlab یکسان باشد.

توجه: به راحتی می توان هر فایل File-M نوشته شده را با نوشتن یک خط: function  $[z1,z2,...,zk]$ =function1(x1,x2,x3,…,xn) در بالاي آن File-M و ذخیره کردن این فایل با نام 1function) نام تابع) یک تابع ساخت. ضمنًا بایستی توجه داشت که در ابتداي تابع دستورات clear) دستور پاك کردن حافظه جاري Matlab (غیر فعال گردند. نکته 1: هر تابع (function) بایستی در یک M-File ذخیره گردد. نکته 2: نام function، نبایستی با دستورات Matlab یکسان باشد (چون خود دستورات Matlab، نیز در واقع تابع می باشند که توسط نویسندگان این نرم افزار نوشته شده است).  $a=3$ 

### **نرم افزار Lab Math بطور چکیده**

نرم افزاري بسیار قوي جهت عملیات ریاضی و مهندسی میباشد نوشتن توابع : حتما با حروف کوچک مثلا sqrt به مفهوم جذر نوشتن یک آرایه : در یک کروشه و با فاصله ( یا کلون , ) اعداد را مینویسیم [1 -2 3 ] = x و یـــــا ] = y pi]\*0:0.1:1 که در این مورد یعنی از صفر شروع و با گامهاي 0.1 تا 1 بشمار ودر عدد پی ضرب نما . بصورت فوق یعنی آرایه سه ستونی ، براي داشتن سطر باید از سیمیکولون (; ) استفاده نمود  $c = [ a; b; (1:3:8); 1,3,4 ] \quad b = [1, 0, 0 ] \qquad a = [3 \ 0 \ 2 ]$ در این مثال یعنی آرایه سه ستون و چهار سطر دارد نوشتن یک چند جمله اي : ضرایب بصورت آرایه مینویسیم ( حتما کلیه توانها باشد و اگر ضریبی صفر است صفر نوشته  $\mathbf{n}$  = [2  $\,$  0 -1  $\,$  5] جتما باید بنویسیم  $\,$  [3  $\,$  1 -  $\,$  2)  $\,$  =  $\,$ توجه شود میتوان تمام نوشته ها از ابتدا در فایل با پسوند و فرمت m ذخیره کرد و سپس جلو خط رمان فقط نام فایل را نوشت

### **MATLAB**

نوشتن یک متغیر

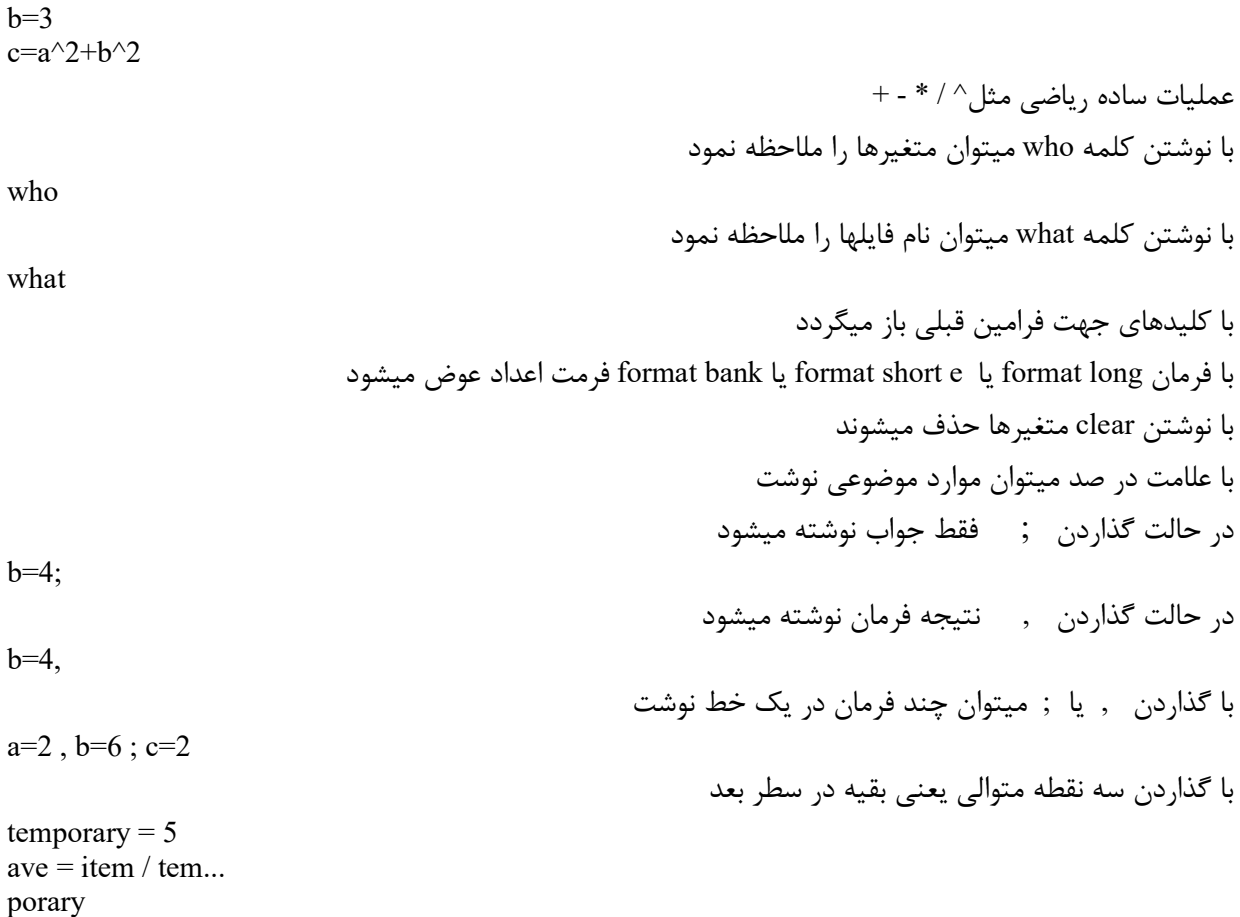

براي نوشتن اعداد مختلط

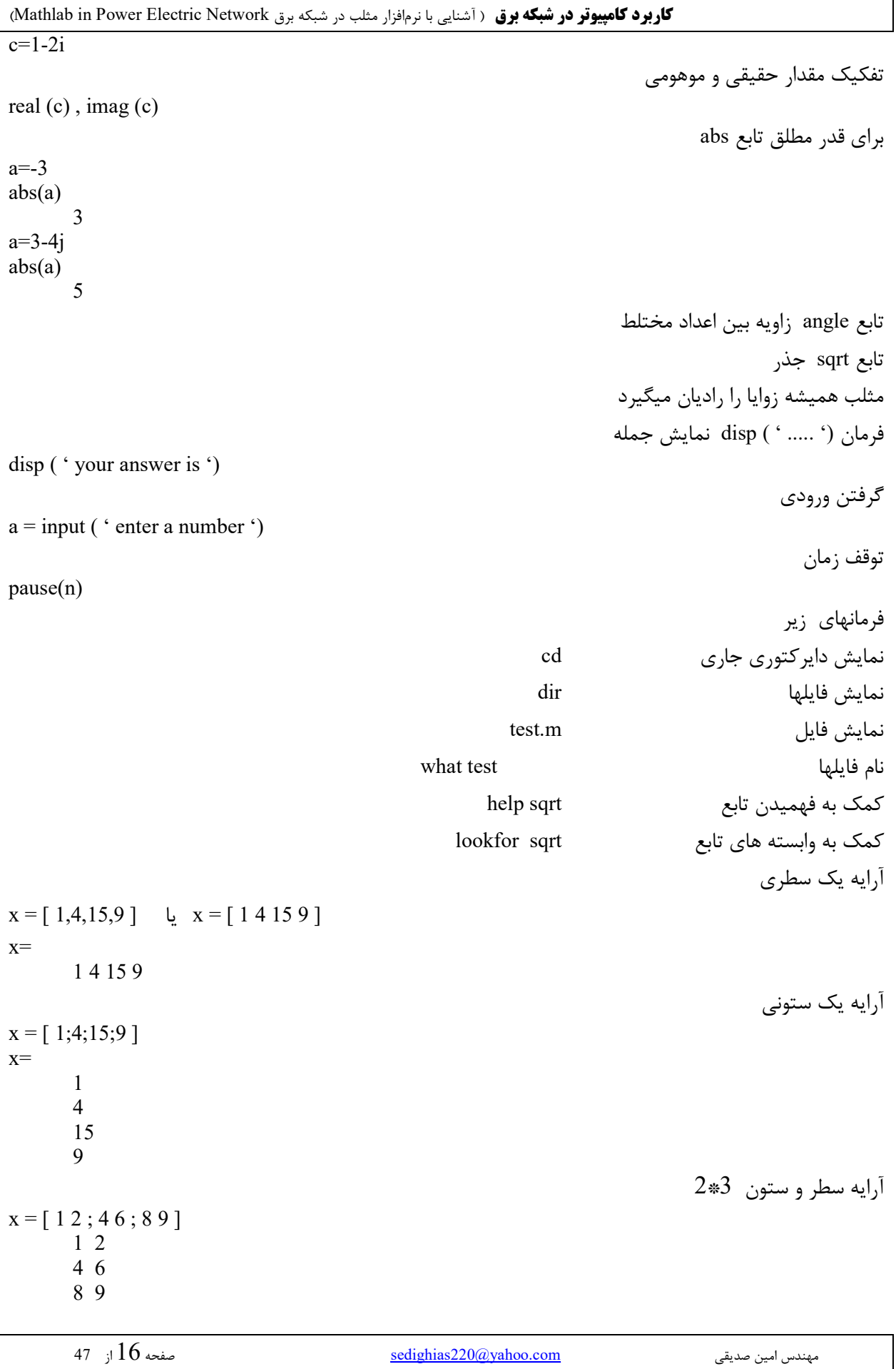

مثالی دیگر  $x = \begin{bmatrix} 1-2i & 2 & 9 \\ 3 & 5+6i & -3+3i \end{bmatrix}$ 1-2J 2 9 3 5+6J -3+3J ایجاد آرایه همتراز در این مثال از عدد یک شروع شده و با گامهاي 0.2 تا 3 عدد آرایه مینویسد ( که وجود پرانتز یا کروشه یا فاصله فرق ندارد) به وجود : توجه شود  $z = 1:0.2:3$ 1 1.2 1.4 1.6 1.8 2 2.2 2.4 2.6 2.8 3  $x = (1: 0.2:3) * pi$ 3.1416 3.7699 4.3982 5.0265 5.6549 6.2832 در حالت زیر یعنی گامهاي یک  $y = 1:6$  یا  $y = (1:1:6)$ 1 2 3 4 5 6 فرمان ( تعداد مقادیر , عدد خاتمه , عدد شروع ) linspace به وجود , توجه شود  $x =$ linspace  $(1, 8, 3)$ 1 4.5 8 مفهوم پرانتز یعنی موقعیت عناصر آرایه  $a=[1,4,7;4,9,6;2,8,5]$ 1 4 7 4 9 6 2 8 5  $a(1,1)$  یا  $a(1)$ 1 a(3,1) یا a(3) 2 a(3,2) 8 نوشتن چند آرایه با جدا سازي و استفاده از ویرگول ( , )  $a=1:5$ ,  $b=1:2:9$ a= 1 2 3 4 5  $b=$ 1 3 5 7 9 آرایه c حاصل از آرایه هاي فوق  $c=[b a]$  یا  $c=[b,a]$ 1 3 5 7 9 1 2 3 4 5  $d=[b;a]$ 1 3 5 7 9 1 2 3 4 5 آرایه d حاصل از آرایه هاي فوق ( فقط وقتی تعداد سطر و ستون مساوي باشد)

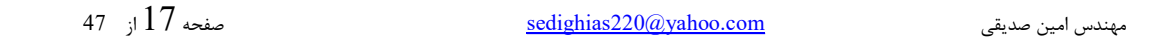

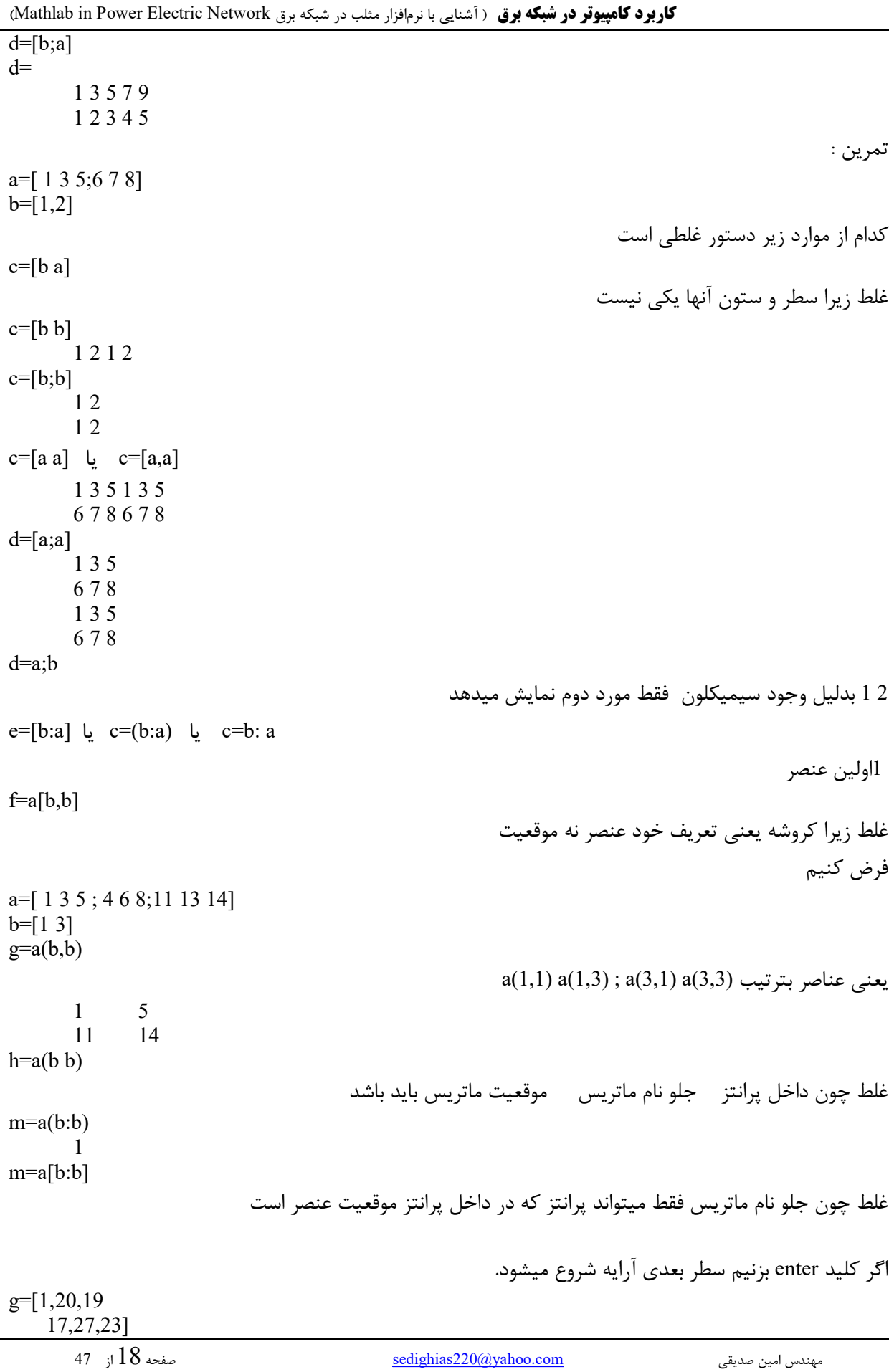

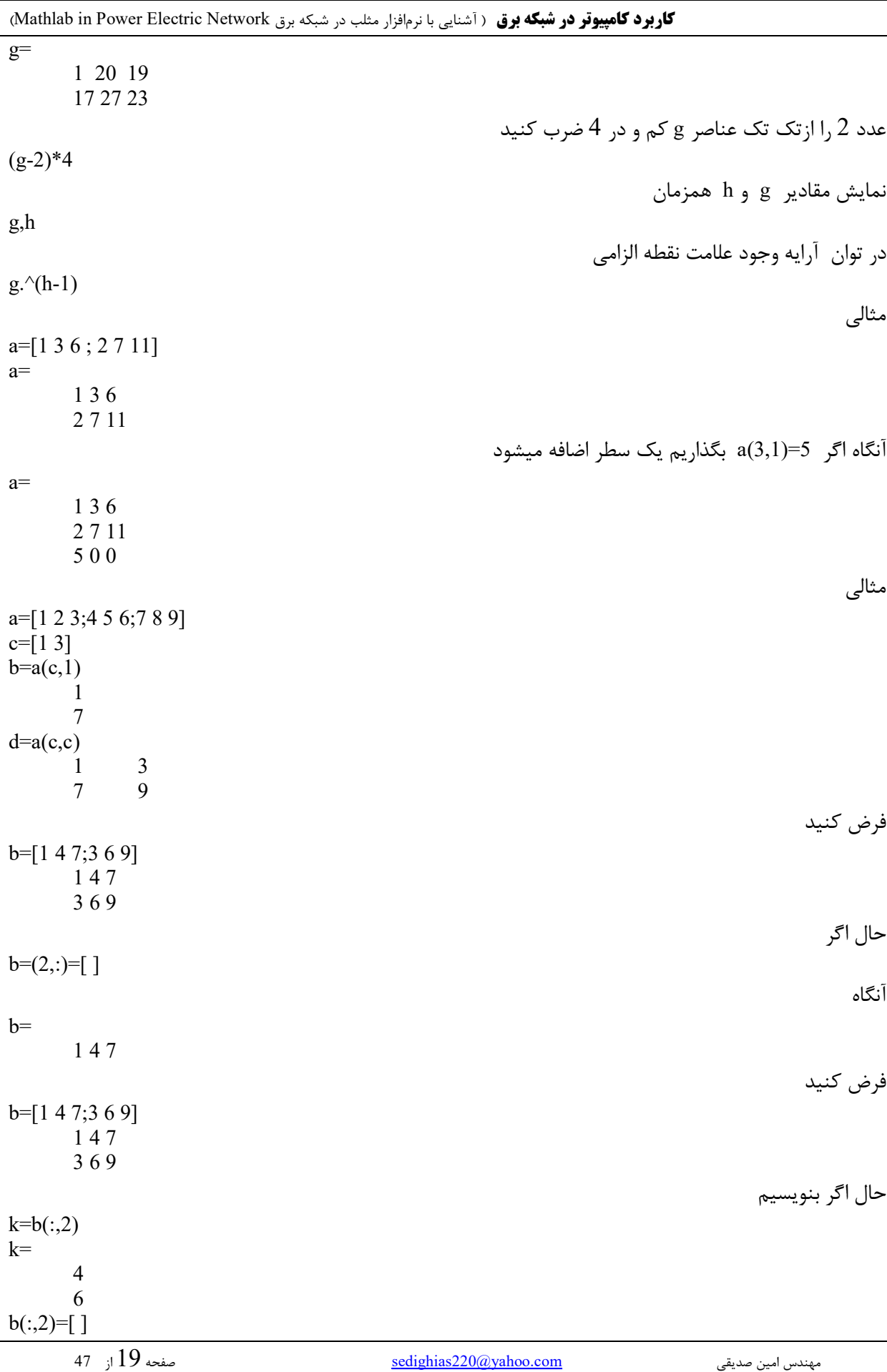

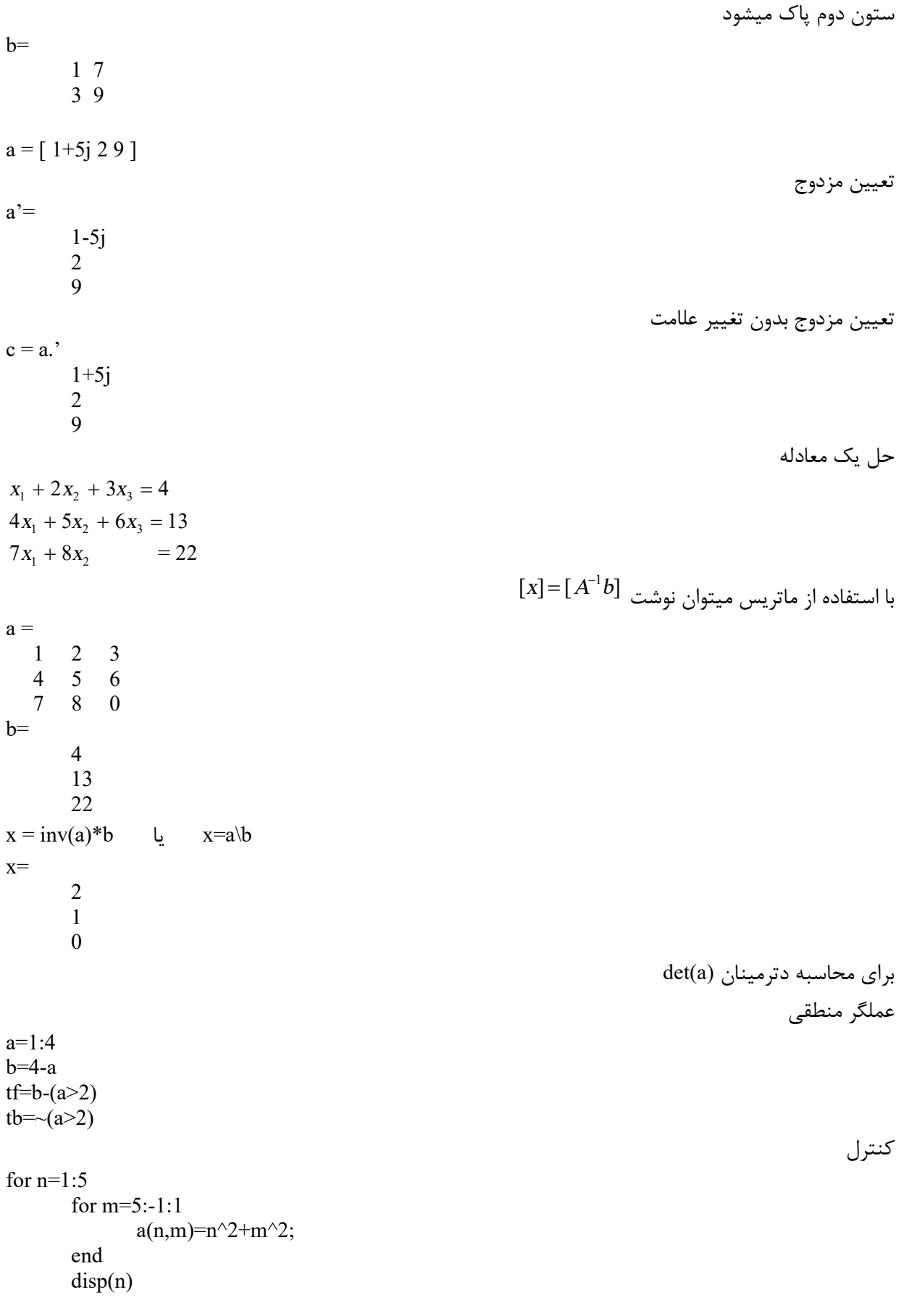

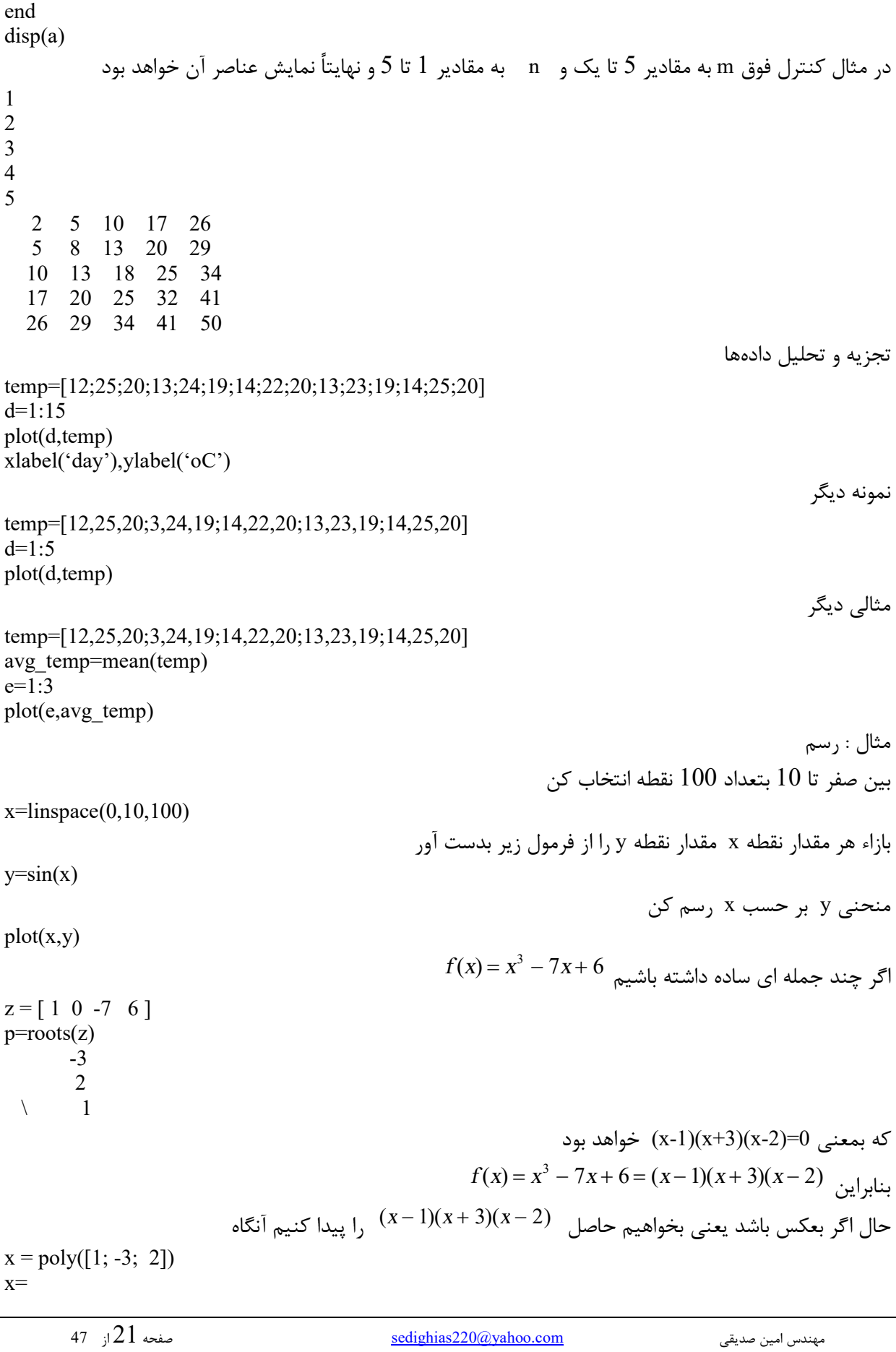

**کاربرد کامپیوتر در شبکه برق** ( آشنایی با نرمافزار مثلب در شبکه برق Network Electric Power in Mathlab (  $1 \t0 \t-7 \t6$  $(x^2+2x\!-\!3)(x\!-\!2)$  حاصلضرب دو چند جمله ای  $a=[1 2 -3]$  $b=$ [1 -2]  $c = conv(a,b)$  $c=$ 1 0 -7 6  $\left( x^{2}+2x\! -\! 3\right) /\left( x\! -\! 2\right)$  تقسیم دو چند جمله ای  $a=[1 2 -3]$  $b = [1 -2]$  $[q,r] = deconv(a,b)$  $q =$ 1 4  $r =$ 0 0 5  $f(x) = x^3 - 7x + 6$  مشتق در این حالت گذاردن فاصله یا ویرگول یا سیمیکلون بین داده ها فرقی ندارد  $a=[1 \ 0 \ -7 \ 6]$ h=polyder(a) یا h=polyder([1 0 -7 6])  $3 \t 0 \t -7$ (2 - *<sup>x</sup>*)(3 + *<sup>x</sup>*)(1 - *<sup>x</sup>* (مشتق دو چند جمله اي را بدست آورید وجود سیمیکولون اجباري است h=polyder(poly( $[1; -3; 2]$ )) مشتق دو چند جمله ای  $(x^2+2x-3)(x-2)$  را بدست آورید  $a=[1 2 -3]$  $b=$ [1 -2] h=polyder(conv(a,b)) 3 0 -7  $f(x) = x^3 - 7x + 6$  مقدار مثلاً بازاء 4 $x = 4$  مقدار  $x = -7$   $x \ne f(x)$  چقدر میشود  $a=[1 0 -7 6]$  $v = \text{polyval}(a, 4)$ 42 مثال  $x=linspace(0,10,10)$  $p=[1 0 -7 6]$  $v = polyval(p,x)$  $plot(x, v)$ ,  $xlabel('X')$ ,  $ylabel('Y')$ ,  $title('nemodar')$ چند جمله اي کسري *x x x* +  $-7x +$ 2 به چند جمله ای مرکب تبدیل کنید  $x^3-7x+6$  $a = [1,2]$  $b=$ [ 1 0 -7 6 ]  $[r,p,k]$  = residue (a, b)  $r =$ -0.05

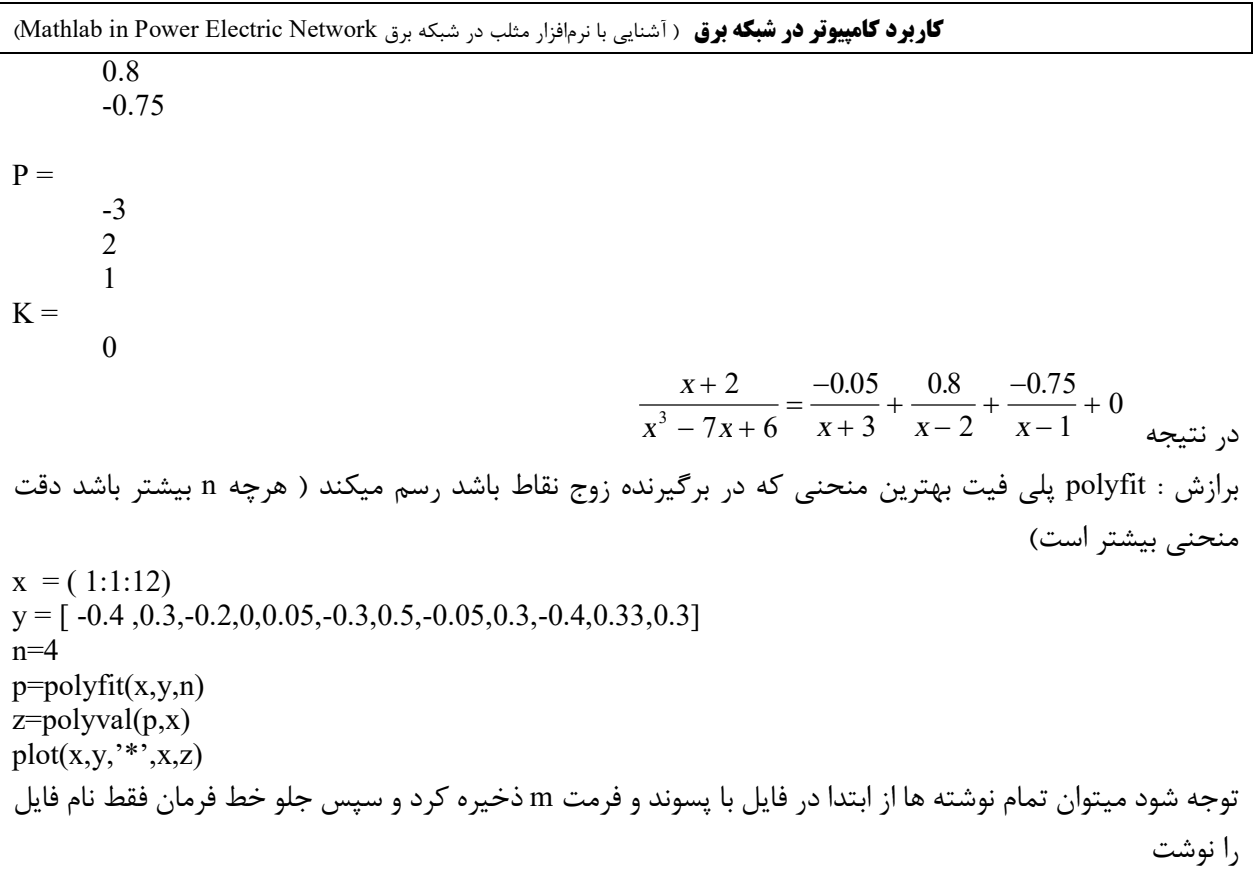

## **بعضی از توابع نرمافزار مثلب MATHLAB**

 $\frac{9}{0}$ ----------( 1 ) -------------- جمع چند جمله اي % ابتدا ضرایب دو چند جمله اي بطوریکه تعداد ضرایب % مساوي شود a=[5 2 0 1]  $b=[0 0 1 4]$ با فرمول زیر دو چند جمله اي فوق با هم جمع % میشوند و ضرایب چند جمله اي جواب حاصل میشود %  $c=a+b$ %-----------( 2 ) -------------------- چند جمله اي %  $% g(x)=5x^2+4x+1$ این تابع ملاحظه میشود 1 $x+2+3$  $\%$ محاسبه ریشه ها وقتی که  $g(x)=0$  $\text{disp('5x^2+4x+1=0)}$  ملاحظه ضرایب معادله و جوابها ('بنمایید p=[5;4;1]  $r = roots(p)$ %----------( 3 ) -------------------- چند جمله اي %  $\%$   $g(x)=5x^2-4x-1$ این تابع ملاحظه میشود 1-x2-4x5  $\%$ محاسبه ریشه ها وقتی که  $g(x)=0$ disp('5x^2-4x-1=0 ') 'ملاحظه ضرایب معادله و جوابها بنمایید%  $p = [5; -4; -1]$  $r = roots(p)$ %--------( 4 ) ????? --------------- چند جمله اي توسط جوابهایش % ضرایب معادله=p% p=[1 -12 0 25 116]  $r = roots(p)$ جوابهاي معادله=r% با فرمول زیر از روي ریشه هاي معادله ضرایب معادله % حاصل میشود  $pp = poly(r)$ qq=real(pp) ضرایب معادله=qq% %-----( 5 ) ---------------------- صورت و مخرج کسر با چند جمله اي %

```
\%10(s+2)صورت کسر \%num=10*[1 2];
\%(s+1)(s+3)(s+4) مخرج کسر
den=poly([-1 -3 -4]);
\%res=مورت تک تک کسر تجزیه شده
قطبهاي تک تک کسر تجزیه شده=poles%
\%مقدار ثابت=\&[res,poles,k]=residue(num,den) 
\frac{\%(-6.667}{(s+4)})+(5/(s+3))+(1.667/(s+1))+0کسر بدینصورت تجزیه میشود
\%------------( 6 ) ------------------
 صورت و مخرج کسر با چند جمله اي %
\frac{62}{5} + 1صورت کسر +2num=[2 1];
\%s^2-4s+3 مخرج کسر
den=[1 -4 +3];
صورت تک تک کسر تجزیه شده=res%
قطبهاي تک تک کسر تجزیه شده=poles%
\%مقدار ثابت=\&[res,poles,k]=residue(num,den) 
\frac{\%(-6.667}{(s+4)})+(5/(s+3))+(1.667/(s+1))+ 0کسر بدینصورت تجزیه میشود
%------------------------- 
 محاسبه و رسم چند جمله اي %
دستور زیر صد نقطه بین -1 و 3 در نظر میگیرد%
x=linspace(-1,3);این دستور ضرایب چند جمله اي میباشد%
p=[1 4 -7 -10];این دستور با توجه به مقادیر ایکس در جند جمله %
اي مقادیر وي را حساب میکند
v = polyval(p,x);این دستور رسم وي بر حسب ایکس میباشد%
plot(x,y)%------------------ 
 ضرب چند جمله اي %
 ابتدا ضرایب دو چند جمله اي%
a=[1 2 3 4] 
b=[1 4 9 16]
```
### **کاربرد کامپیوتر در شبکه برق** ( آشنایی با نرمافزار مثلب در شبکه برق Network Electric Power in Mathlab (

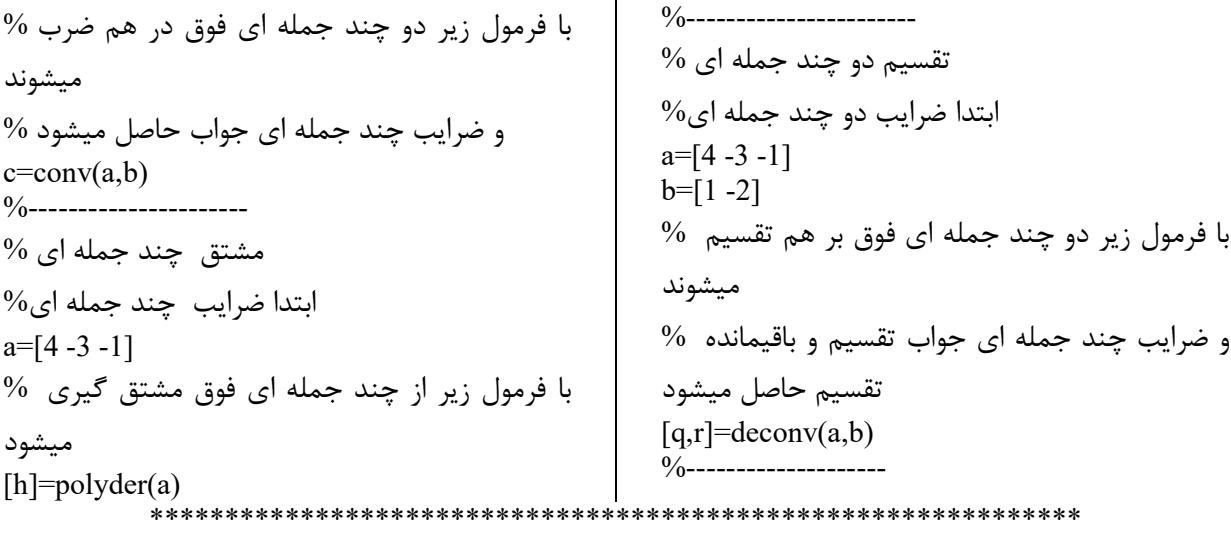

**براي رسم تابع : ترسیم :**

مثال 1 : به  $\,$  x مقدار میدهیم مثلا از 2- تا 2+ ضربدر پی  $\,$  با گام  $0.02$  و در ازاء هر داده x مقادیر تابع y بدست میاوریم x=(-2:0.02:2)\*pi  $y=sin(x)$ plot(x,y) اگر نمودار مشاهده نشد از منوي ویندوز مطلب استفاده کنید

مهندس امین صدیقی [com.yahoo@220sedighias](mailto:sedighias220@yahoo.com) صفحه 25 از <sup>47</sup> تابع : <sup>2</sup> مثال *<sup>f</sup> <sup>x</sup>*( ) <sup>=</sup> *<sup>x</sup>* <sup>+</sup> sin( *<sup>x</sup>*) 3 5*p* را رسم کنید -1 به x مقدار میدهیم ( 3 , -2) linspace = x یعنی صد نقطه بین -3 تا +3 -2 مشخص نمودن تابع که در اینجا دوتابع داریم تابع *<sup>f</sup> <sup>x</sup>*( ) = *<sup>x</sup>* + *<sup>x</sup>* + *<sup>x</sup>* + 3 2 1 0 0 0 که با آرایه آن مشخص میشود [0 0 0 1] و گرفتن جواب بازاء هر داده x که با استفاده از تابع (x,p(polyval حاصل میشود تابع *<sup>f</sup>* (*x*) = sin(5*px*) که بازاء هر داده x جواب با استفاده از خود تابع میتوان بدست آورد plot ( x , y ) مینویسم سپس - 4 مثال : x=linspace(-3,3) p=[1 0 0 0 ] v=polyval(p,x) u=sin(x\*5\*pi) y=v+u plot(x,y) مثال : تابع sphere یک کروي ساده تعریف میکند

 $[x,y,z]$ =sphere(12);  $subplot(1,2,1)$ mesh(x,y,z) shading interp ----------------------

 $[x,y,z]$ =peaks $(30);$ 

 $[x,y,z]$ =peaks(30);

 $surf(x,y,z)$ --------------  $[x,y,z]$ =peaks(30);

 $surf(x,y,z)$ shading flat --------------

 $surf(x,y,z)$ shading interp --------------

 $[x,y,z]$ =sphere(12);  $subplot(1,2,1)$  $surf(x,y,z)$ shading interp

مثال : تابع peaks یک رویه ساده تعریف میکند  $[x,y,z] = peaks(30);$  mesh $(x,y,z)$ مثال :

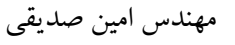

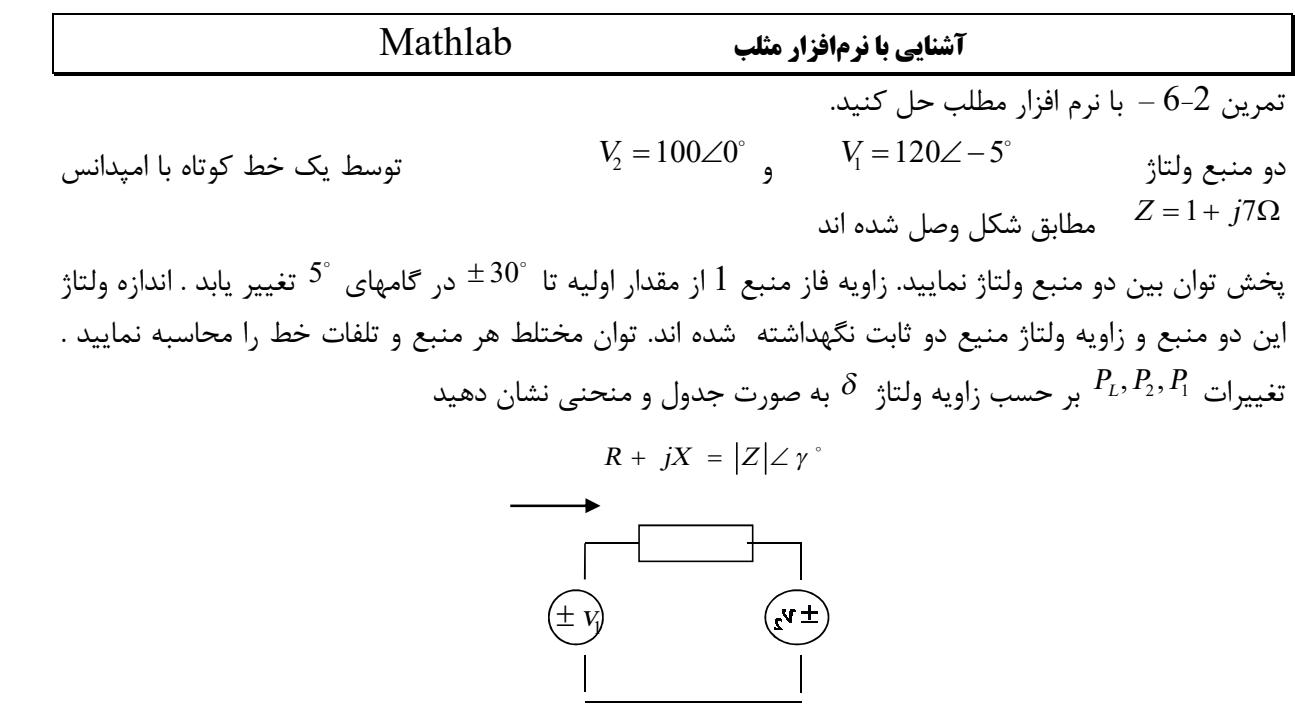

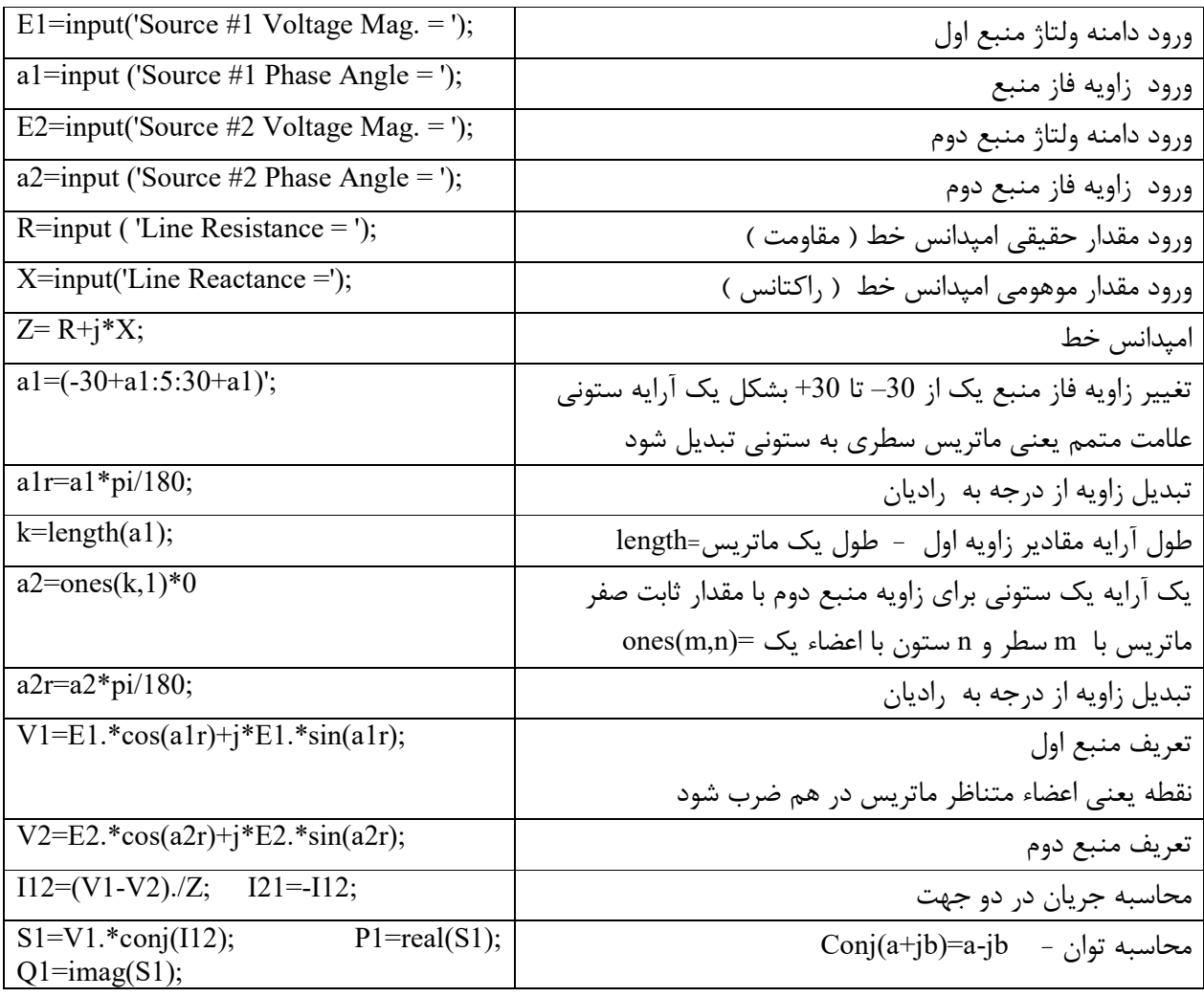

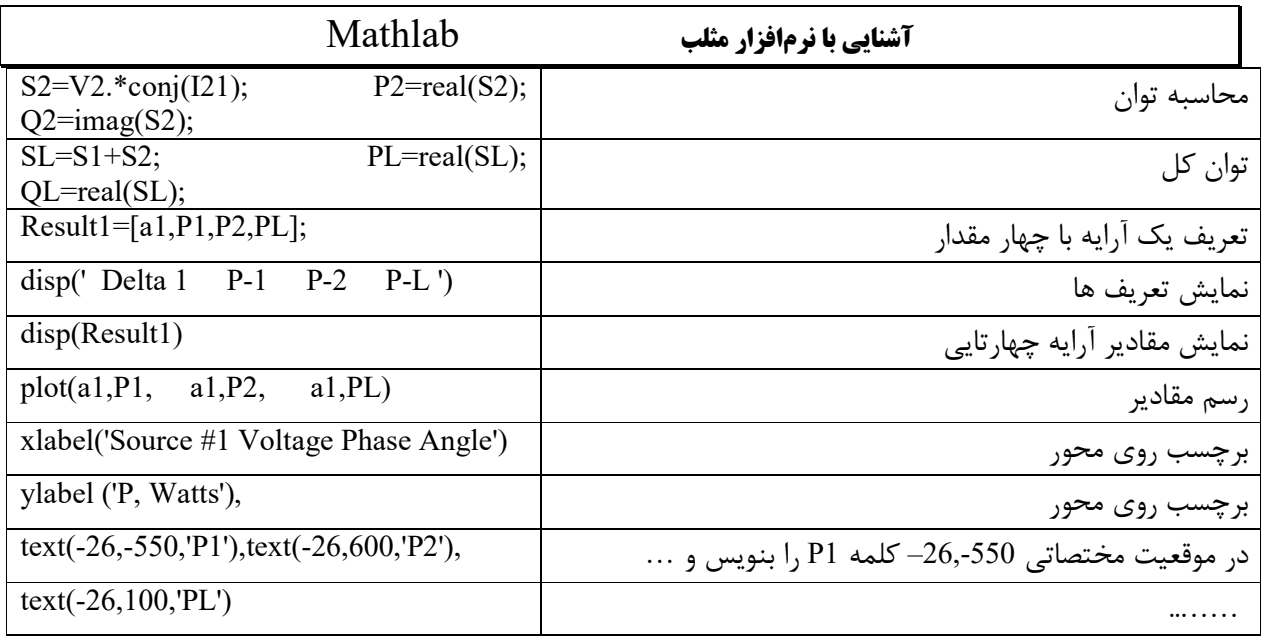

جواب : مثلب

Source #1 Voltage Mag. = 120 Source #1 Phase Angle  $= -5$ Source #2 Voltage Mag. = 100 Source #2 Phase Angle =  $0$ Line Resistance = 1 Line Reactance =7 Delta 1 P-1 P-2 P-L -30.0000 -759.8461 832.1539 72.3078 -25.0000 -639.5125 692.4848 52.9723 -20.0000 -512.1201 549.0676 36.9475 -15.0000 -378.6382 402.9938 24.3556 -10.0000 -240.0828 255.3751 15.2923 -5.0000 -97.5084 107.3349 9.8265 0 48.0000 -40.0000 8.0000 5.0000 195.3349 -185.5084 9.8265 10.0000 343.3751 -328.0828 15.2923 15.0000 490.9938 -466.6382 24.3556 20.0000 637.0676 -600.1201 36.9475 25.0000 780.4848 -727.5125 52.9723 30.0000 920.1539 -847.8461 72.3078

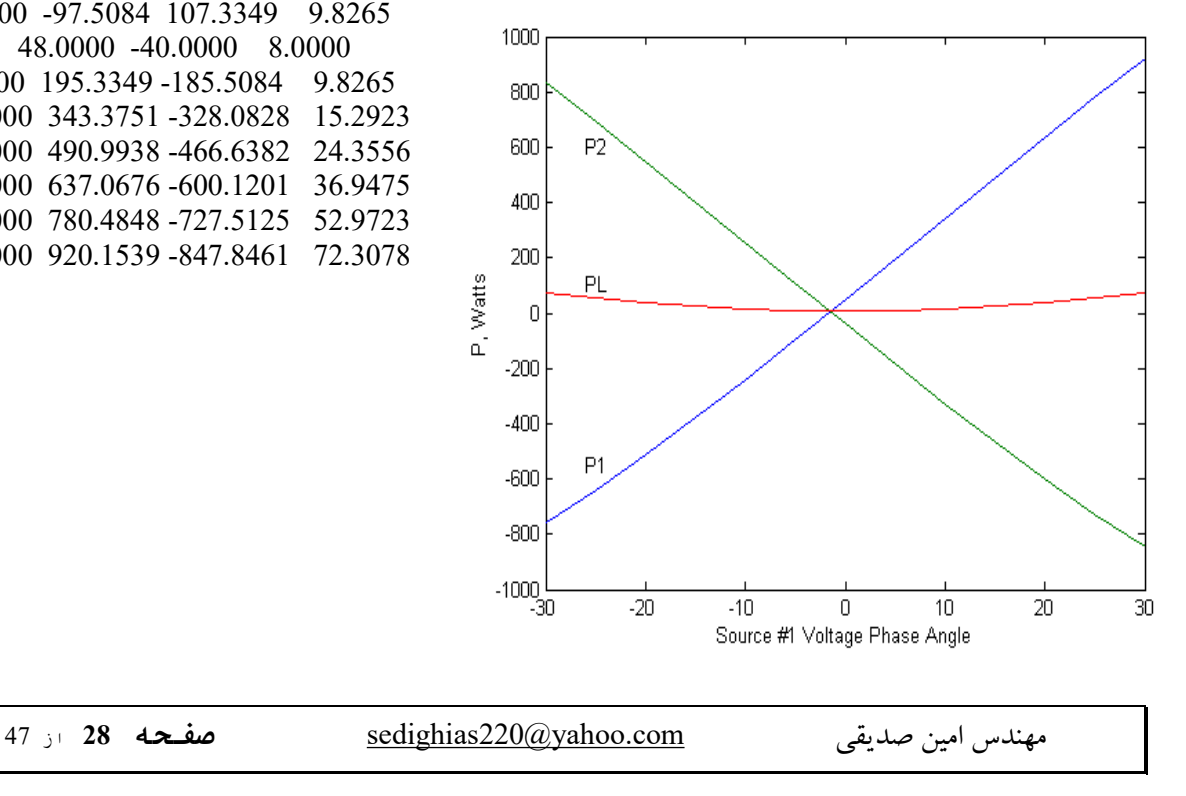

**تمرین زیر را توضیح دهید و در کامپیوتر آنرا بنویسید شکل مدار آنرا رسم کنید**

**angle و abs چکار میکنند** 

 $i=sqrt(-1)$ v=220 freq=50  $r=5$  $l=0.05$ c=100e-6  $w=2*pi*50$  $z=r+i*(1*w-1/(c*w))$  $magnitud = abs(z)$ phase=180\*angle(z)/pi amp=v/z

\*\*\*\*\*

# **تمرین زیر را توضیح دهید در این تمرین منحنی هاي فوق چه چیز را نشان**

**میدهند** 

r=0:0.01:35;  $i=1./(1+r)$ ;  $u=r.*i;$  $p=i.*u;$  $plot(r,i,r,u,r,p)$ xlabel('r=RL/Ri')  $text(r(5), i(3), 'I/(U/Ri)')$  $text(r(34),u(30), 'UL/U')$ text(r(11), p(10), 'P\*(Ri/U^2)')

توضیح ریاضی مدار

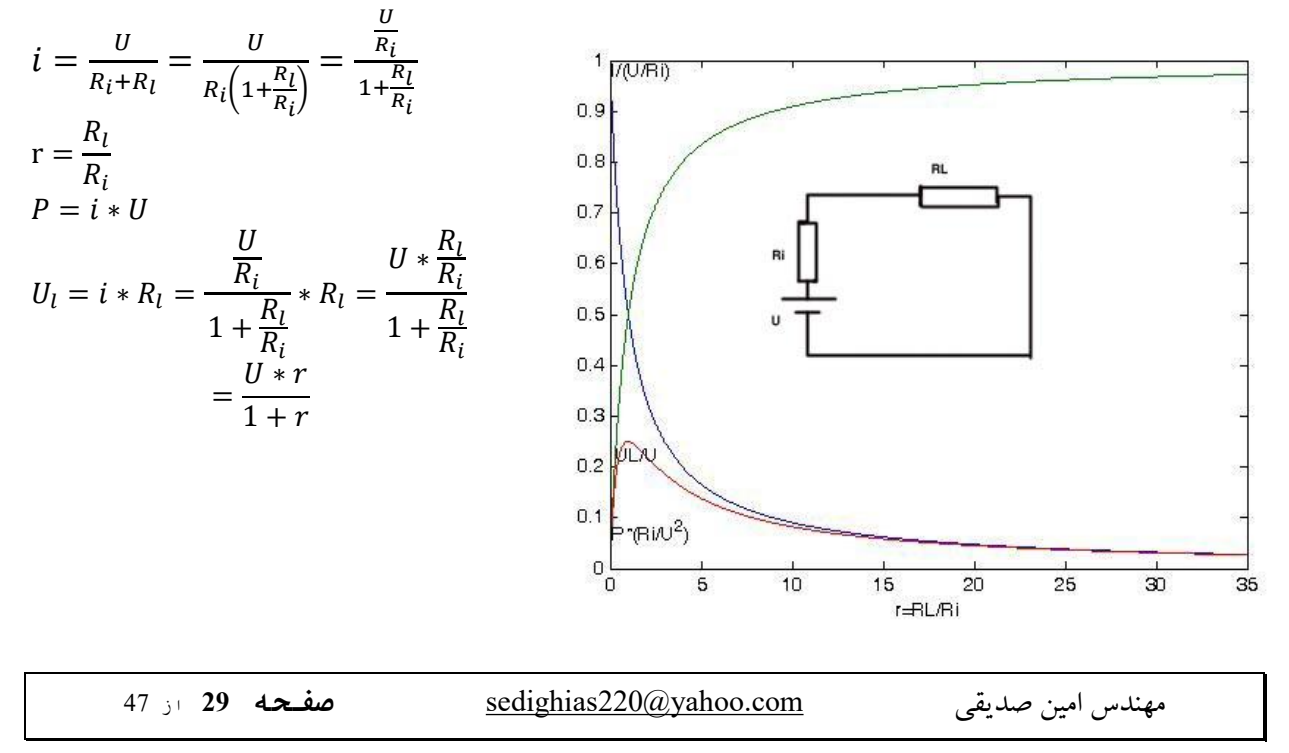

**تمرین زیر را توضیح دهید در این تمرین منحنی هاي فوق چه چیز را نشان**

**میدهند** 

r=0:0.01:1;  $rL = 25$ ;  $UL2U1=(r*rL)/(r-r.^2+rL);$  $rL = 2.5$ ; UL2U2=(r\*rL)./(r-r.^2+rL); noload=r; plot(r,UL2U1,r,UL2U2,r,noload) xlabel('R2/R'),ylabel('UL/U')  $text(r(50), noload(60), 'noload')$ text(r(50),UL2U1(50), 'RL/R=0.25')  $text(r(50), UL2U2(50), 'RL/R=2.5')$ 

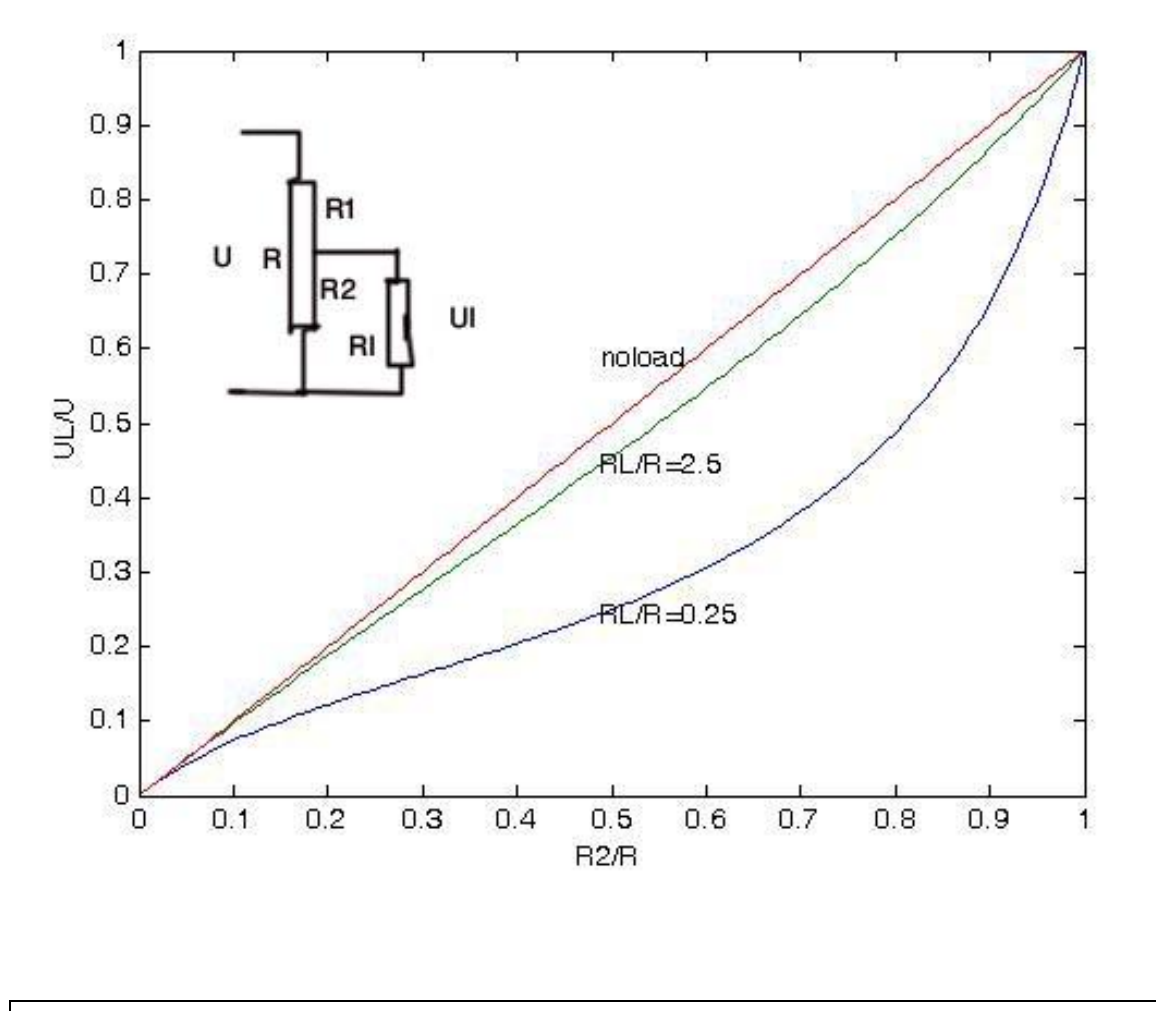

مهندس امین صدیقی [com.yahoo@220sedighias](mailto:sedighias220@yahoo.com) **صفحھ <sup>30</sup>** از <sup>47</sup>

**شبیه ساز مثلب در سیستم ها** 

سیستم پریونیت این سیستم به میزان زیاد در سیستم قدرت براي بیان مقادیر ولتاژ و جریان و قدرت و امپدانس استفاده میشود مقدار پایه پریونیت برابر است با

Base value in pu =  $($  مقدار یایه) / (مقادیر )

معمولا دو مقدار قدرت پایه و ولتاژ پایه باید مشخص نماییم و بقیه بر اساس این دو میباشد Base current= (Base Power)/(base voltage)

Base Impedence = ( base voltage )/(base current) = (base voltage  $\frac{}{2}$  / base power مثلا در یک ترانسفورماتور سه فاز با فدرت 300KVA و فرکانس 50HZ و ولتاژ خط به خط 25kv مقاومت سیم پیچ هر فاز ohm 20 و راکتانس سیم پیچ H 0.11 میباشد

Base power = 300000/3=100000 VA/phase Base Voltage =  $25000/\sqrt{3}$ =14434 V rms Base current =  $100000 / 14434 = 6.928$  A rms Base Impedence = 14434 / 6.928 = 2083 ohm Base resistance =  $14434 / 6.928 = 2083$  ohm Base inductance =  $2083 / (2*3.14*50) = 6.633$  H Power P.U. =  $100000/100000=1$ Voltage P.U. =  $14434 / 14434 = 1$ Resisance P.U. =  $(20/2083)=0.01$ Reactance P.U. =  $(0.11/6.633)=0.02$ 

### **علت استفاده از پریونیت**

براحتی مقادیر مختلف قابل مقایسه هستند - مثلا اگر در حالت گذرا ولتاژ ماگزیمم به pu 1.42 برسد معنی این است که ولتاژ از ولتاژ عادي به میزان 42% افزایش یافته است. مقدار امپدانس پریونیت با هر مقدار ولتاژ و قدرت ثابت میماند. – مثلا کلیه ترانسفورماتورهاي kva3 تا kva300 مقدار راکتانس نشتی بین 0.01 تا 0.03 پریونیت و مقاومت سیم پیچ بین 0.01 تا 0.005 پریونیت خواهد بود محاسبات با سیستم پریونیت بسیار ساده خواهد بود. مثلا روي یک باسبار صرفنظر از نسبت تبدیل ترانس کلیه امپدانس ها باهم جمع میشوند شبیه ساز سیستم SimuLink برنامه simulink یک محیط محاوره براي مدلسازي ، تجزیه و تحلیل سیستمهاي مختلف میباشد استفاده از بلوك ها و گرافیک و قابلیت انعطاف و تغییر پارامترها و تحلیل هاي شرطی، قابلیت کار با استفاده از محیط C و MathLab مثال 1 : معادله تبدیل سانتیگراد به فارنهایت را مدلسازي ودر محدوده صفر تا صد درجه سانتیگراد منحنی رسم کنید

32 5  $T_f = \frac{9}{5}T_c +$ 

ابتدا

مهندس امین صدیقی [com.yahoo@220sedighias](mailto:sedighias220@yahoo.com) **صفحھ <sup>31</sup>** از <sup>47</sup>

file  $\Rightarrow$  new  $\Rightarrow$  model

فایل جدید مدل ایجاد شد سپس از

launch pad  $\Rightarrow$  simulink  $\Rightarrow$  library browser  $\Rightarrow$  simulink

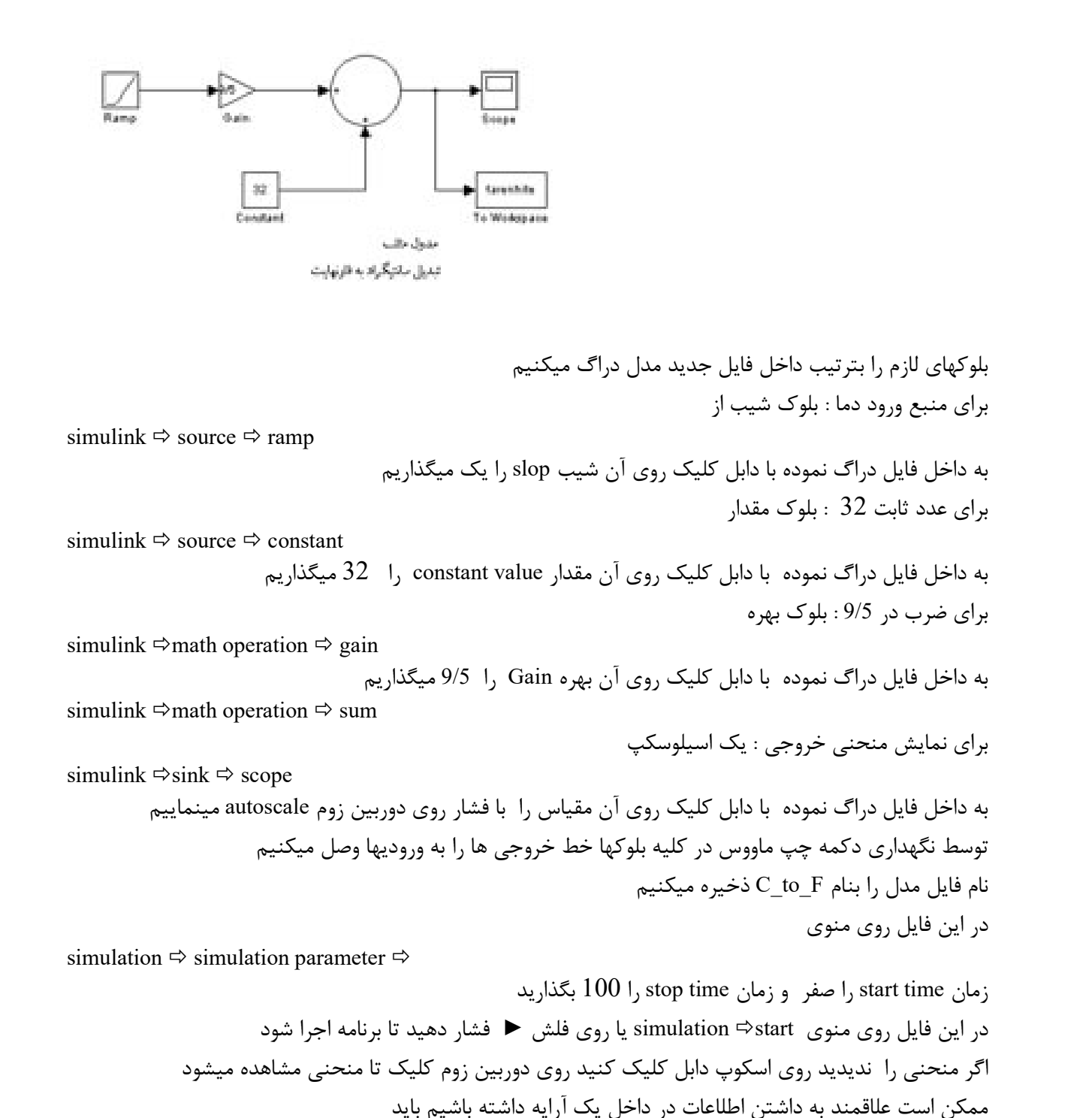

simulink  $\Rightarrow$  sink  $\Rightarrow$  to workSpace

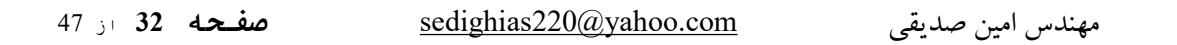

به داخل فایل دراگ نموده با دابل کلیک روي آن نام متغیر name variable را farenhite میگذاریم و حتما در save format به array تغییر میدهیم حال کافی است در جلو فرمان مثلب نام متغیر را بنویسیم >> farenhite

**مدار قدرت الکتریکی در مثلب** 

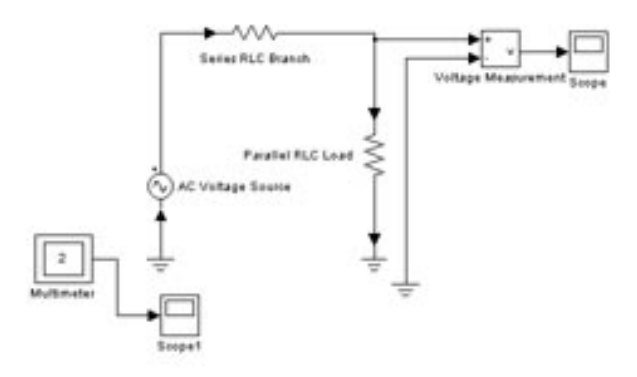

### **مثال 2 : یک مدار قدرت الکتریکی**

یک منبع ولتاژ hz 60 / degree 0 / kv 424 مقاومت داخلی سري ohm 2 و سري با یک RLC موازي از طریق یک کلید به خط انتقال با مشخصه  $r = 180$  ohm , L=26.525 mh , C = 117.84 uf Lenght = 300 km, R=0.011ohm/km, C = 13.41 nf/km, L=0.8674 mh/km به یک بار سلفی با مشخصه Q=110 mvar, quality factor = 300 , V=424.4kv , f= 60hz وصل شده است حل : در جلو خط فرمان مثلب مینویسیم

>>powerlib

file  $\Rightarrow$  new  $\Rightarrow$  model

یا میتوان از view مورد pad launch را فعال

simulink  $\Rightarrow$  simpowersystems  $\Rightarrow$  library browser

در هر دو صورت نمایشی از تعدادي آیکون که با کلیک روي هر کدام زیر مجموعه اي از تجهیزات مدارات الکتریکی را مشاهده میکنید از منوي file همین صحنه

هر کدام را از تجهیزات میتوانید به صحنه دراگ کنید برای مثال فوق ار lhe Electrical Sources library مورد AC Voltage Source block را به صحنه میکشیم و با دابل کلیک روي آن مقادیر وارد کنید ( مقدار پیک = مقدار مؤثر ضرب رادیکال دو ) ضمنا نام آنرا میتوانید تغییر دهید از آیکون element library مورد Parallel RLC Branch را انتخاب و با دابل کلیک مقدار مقاومت داخلی و امپدانس بعدي را وارد کنید

مهندس امین صدیقی [com.yahoo@220sedighias](mailto:sedighias220@yahoo.com) **صفحھ <sup>33</sup>** از <sup>47</sup>

توجه شود در RLC موازي براي صفر کردن اثر L باید مقدارش بینهایت inf و C را صفر گذارد توجه شود در RLC سري براي صفر کردن اثر L باید مقدارش صفر و C را inf گذارد همینطور مورد ground بصورت ورودي را هم دراگ نمایید از آیکن element مورد PI را به صحنه میکشیم تا خط انتقال را مشخص کنیم همینطور مورد load RLC series را در خصوص بار به صحنه میکشیم و مقادیر آنرا ست مینماییم ( توجه شود ( میباشد Qc=0 و V=424.4e3 v\_rms و P=Q/QualityFactor و Q=110e6 var همینطور یک زمین با خروجی را به بار وصل میکنیم برای انداره گیری ولتاز از آیکن measurement library مورد measure voltage را به صحنه بکشیم و به busbar1

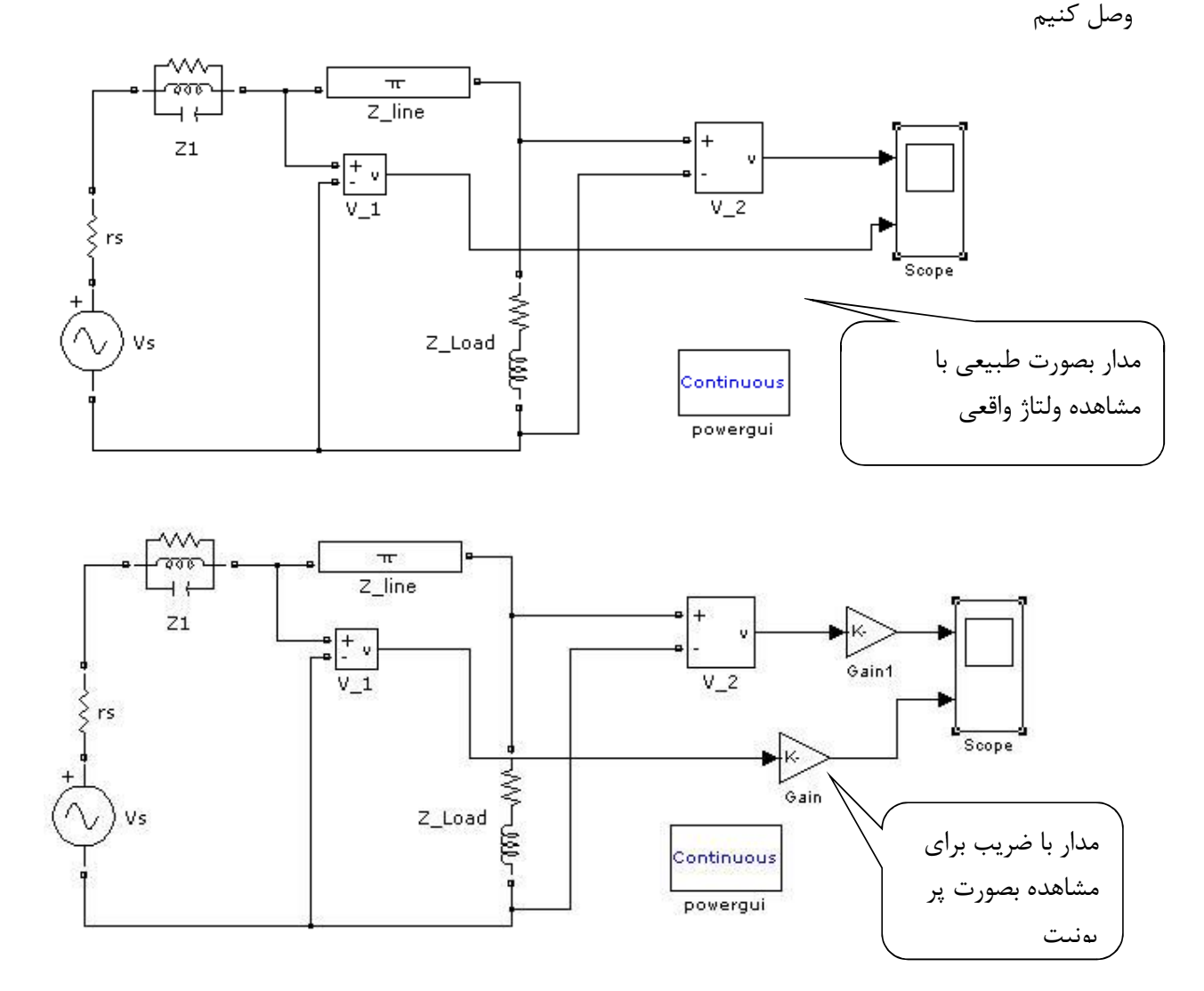

براي مشاهده ولتاژ باید از simulink

مهندس امین صدیقی [com.yahoo@220sedighias](mailto:sedighias220@yahoo.com) **صفحھ <sup>34</sup>** از <sup>47</sup> simulink  $\Rightarrow$  library browser  $\Rightarrow$  simulink  $\Rightarrow$  sinks را انتخاب و یک واحد مشاهده اندازه گیري مثلا scope را به صحنه بکشیم. هر چند میتوان مقدار ولتاژ را خواند اما قرائت بصورت پریونیت مهندسی تر است براي مقیاس بندي آن ضریب مقیاس اسکوپ را براي مشاهده حداکثر پیک بصورت زیر مشخص میکنیم

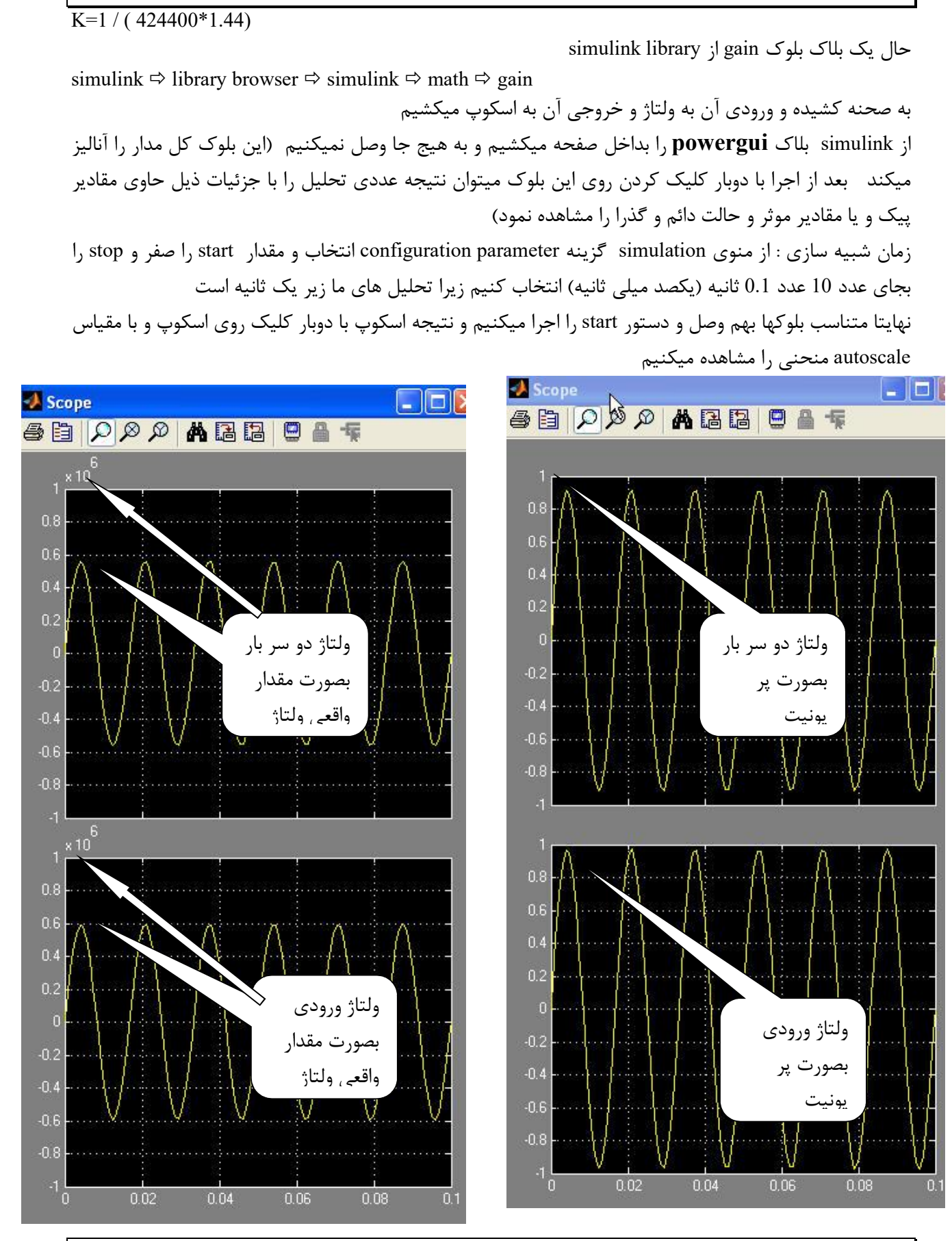

مهندس امین صدیقی [com.yahoo@220sedighias](mailto:sedighias220@yahoo.com) **صفحھ <sup>35</sup>** از <sup>47</sup>

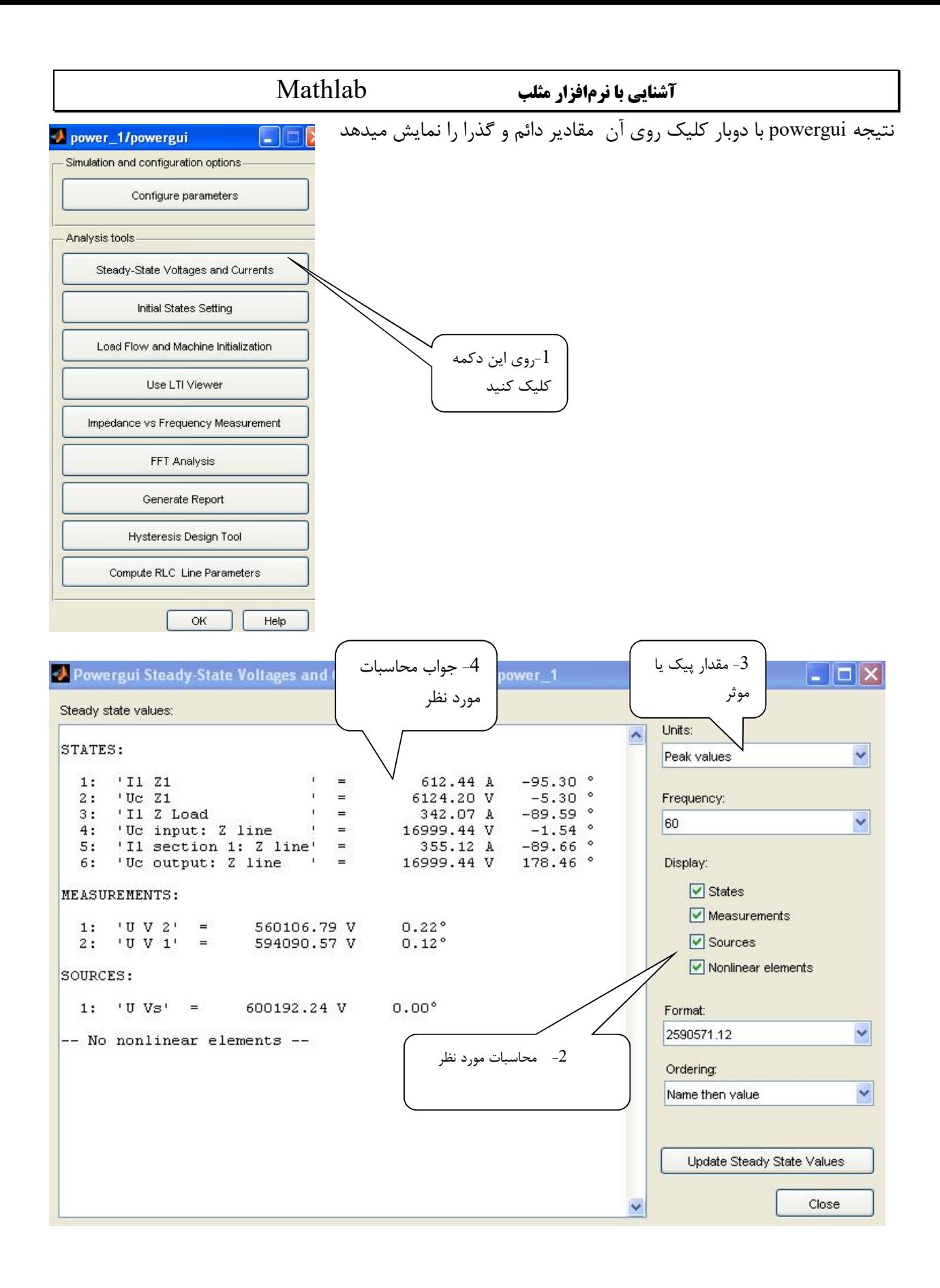

### **مثال 3 : سیمولینک را اجرا نمایید**

یک منبع ولتاژ از

Simpowersystems  $\Rightarrow$  electrical sources  $\Rightarrow$  AC voltage dource

و یک بار سري از

Simpowersystems  $\Rightarrow$  element  $\Rightarrow$  Series RLC load

بداخل صفحه میکشیم با دبل کلیک روي آنها مقادیر مطابق زیر وارد کنید

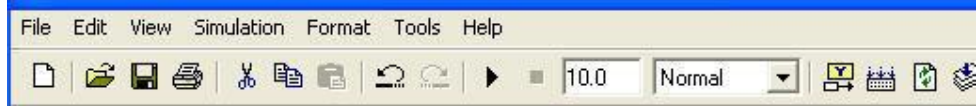

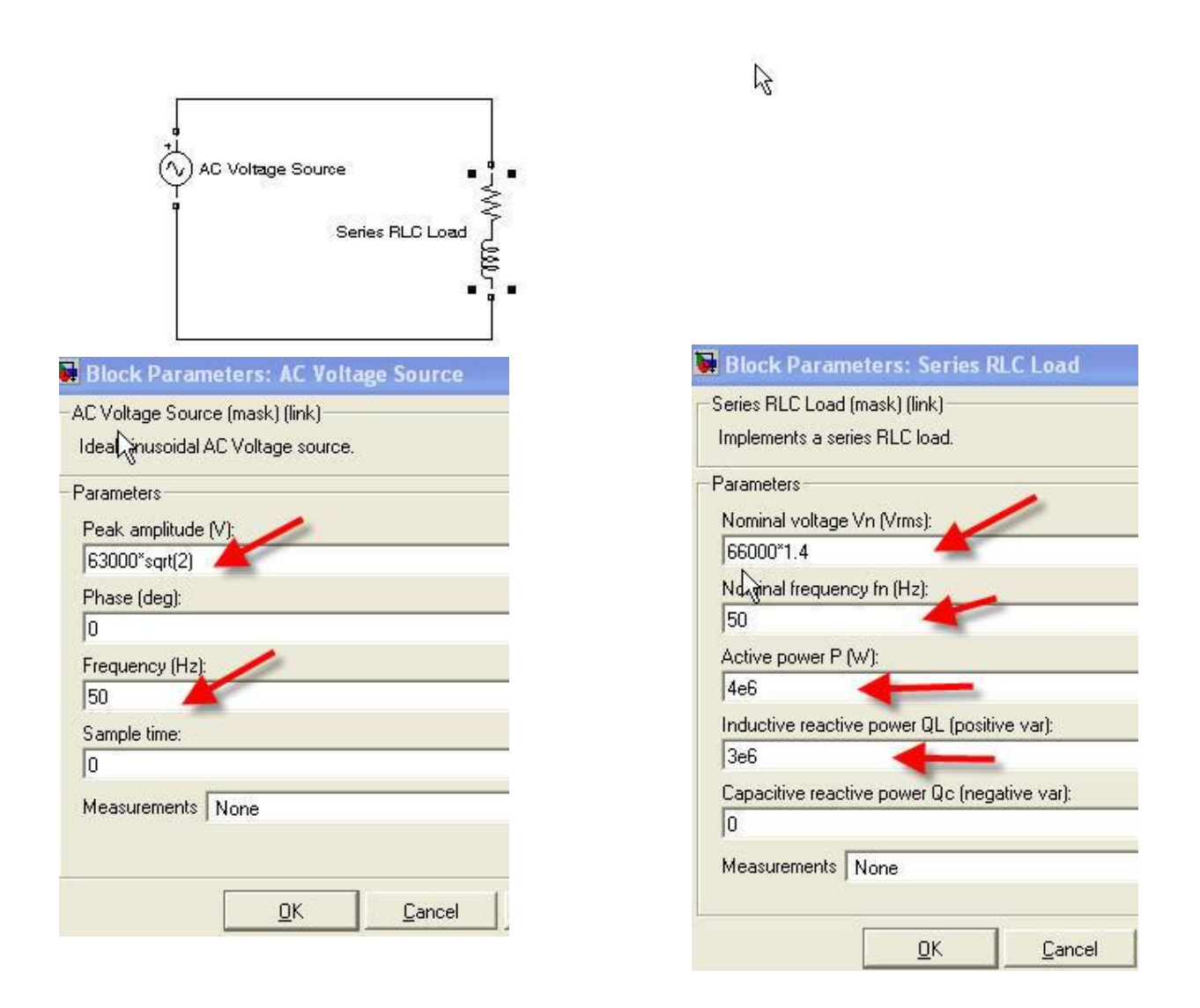

بهتر است از منوي simulation گزینه parameter configuration انتخاب و مقدار start را صفر و stop را بجاي عدد 10 عدد 0.5 ثانیه (پانصد میلی ثانیه) انتخاب کنیم زیرا تحلیل هاي ما زیر یک ثانیه است از simulink بلاك powergui را بداخل صفحه میکشیم و به هیج جا وصل نمیکنیم (این بلوك کل مدار را آنالیز میکند بعد از اجرا با دوبار کلیک کردن روي این بلوك میتوان نتیجه عددي تحلیل را با جزئیات مشاهده نمود) اگر روی دکمه ♦ یا روی منوی simulation -> start کلیک کنیم یک پیام هشدار ( نه پیام خطا ) بما میدهد ناشی از اینکه اندازه گیري صورت نداده ایم. یک اندازه گیري ولتاژ وارد صحنه میکنیم بترتیب زیر

Simpowersystems  $\Rightarrow$  measurement  $\Rightarrow$  voltage measurement

یک نمایشگر ( اسلوسکوپ ) وارد صحنه میکنیم بترتیب زیر

Simulink  $\Rightarrow$  sinks  $\Rightarrow$  scope

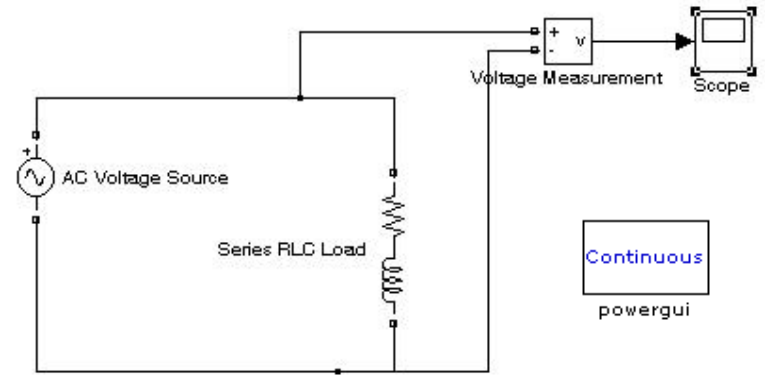

اگر روي دکمه 4یا روي منوي start> - simulation کلیک کنیم سپس روي اسکوپ کلیک کنیم شکل زیر ظاهر میشود که بیانگر ولتاژ دو سر بارload میباشد

اگر شکل زیبا نبود روي آیکن دوربین فشار دهید

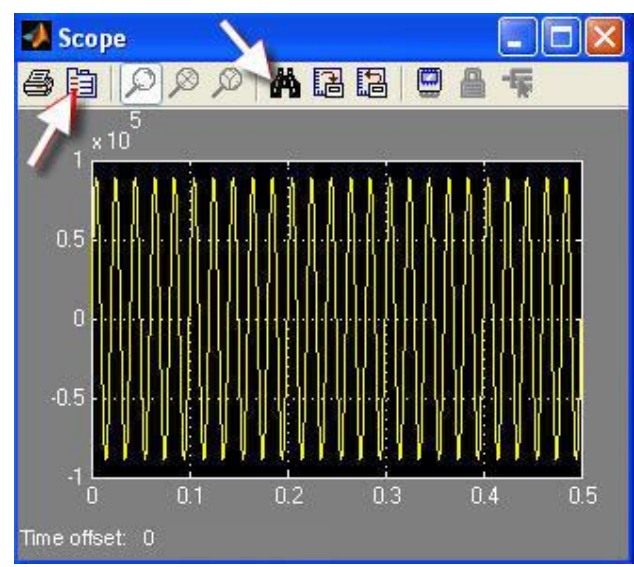

در شکل فوق سمت راست آیکن چاپگر آیکن parameter میباشد که با کلیک روي آن آنرا بصورت زیر دو محوره مینماییم زیرا میخواهیم جریان را هم روي همین اسکوپ بیاوریم هرچند میشد اسکوپ دیگري به صحنه کشید

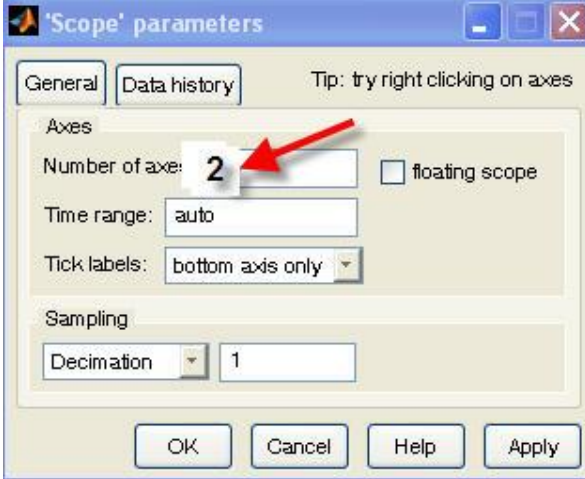

حال قصد داریم جریان را اندازه گیري نماییم پس یک اندازه گیر جریان وارد صحنه مبنماییم Simpowersystems  $\Rightarrow$  measurement  $\Rightarrow$  current measurement

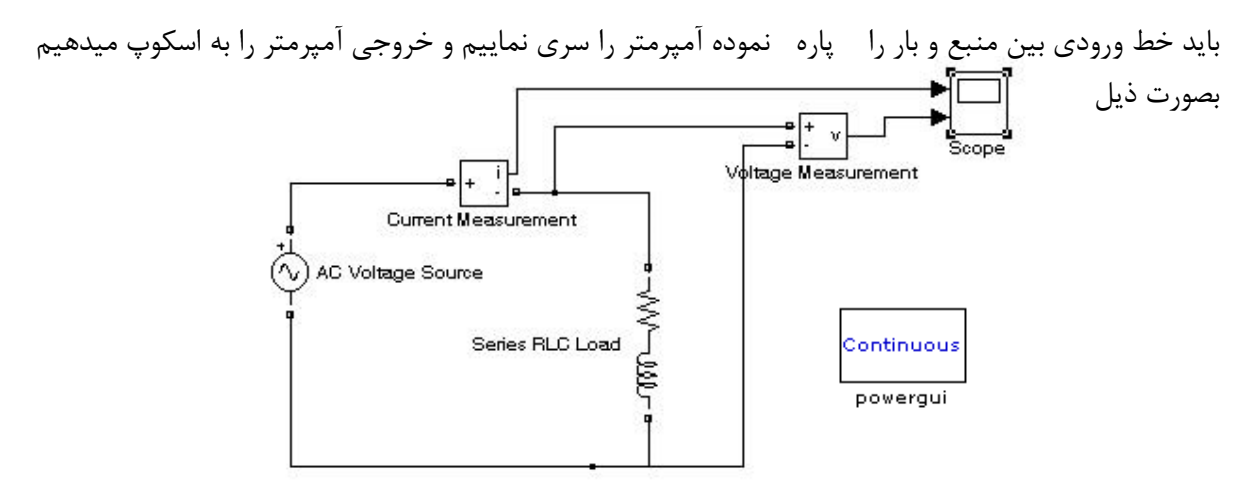

اگر روي دکمه 4یا روي منوي start> - simulation کلیک کنیم سپس روي اسکوپ کلیک کنیم شکل زیر ظاهر میشود که بالایی بیانگر جریان و پایینی ولتاژ میباشد

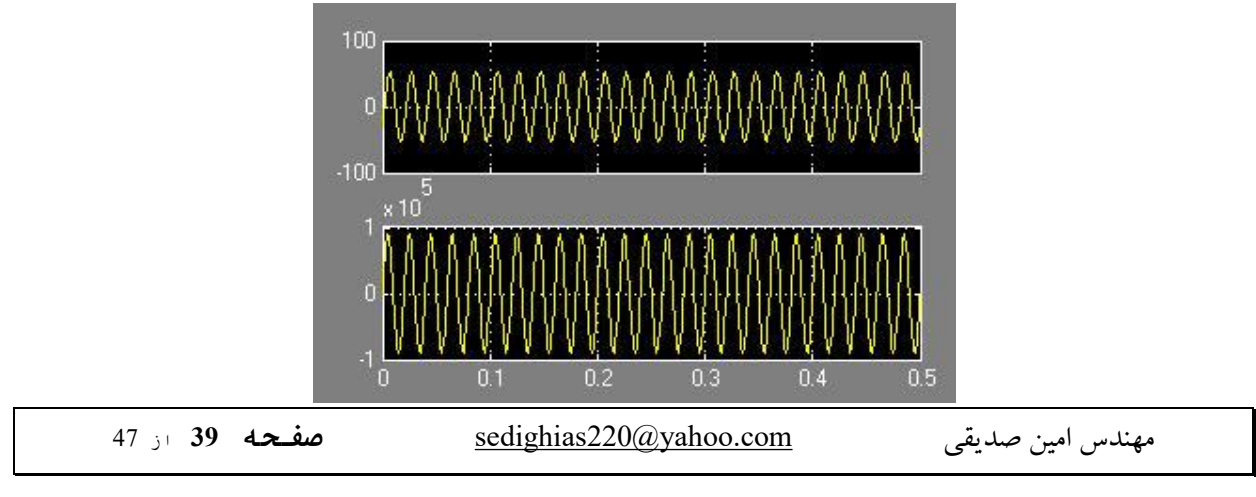

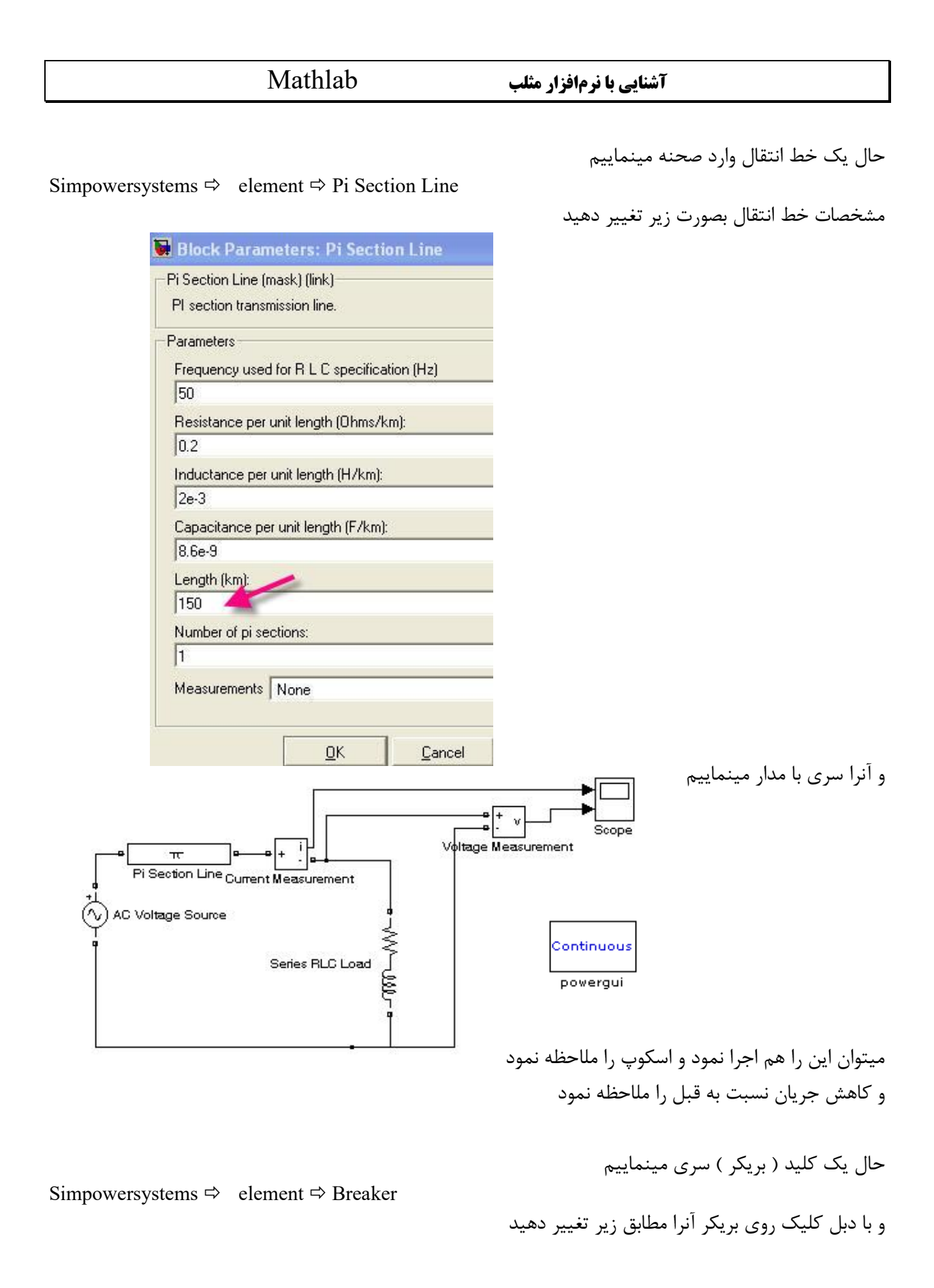

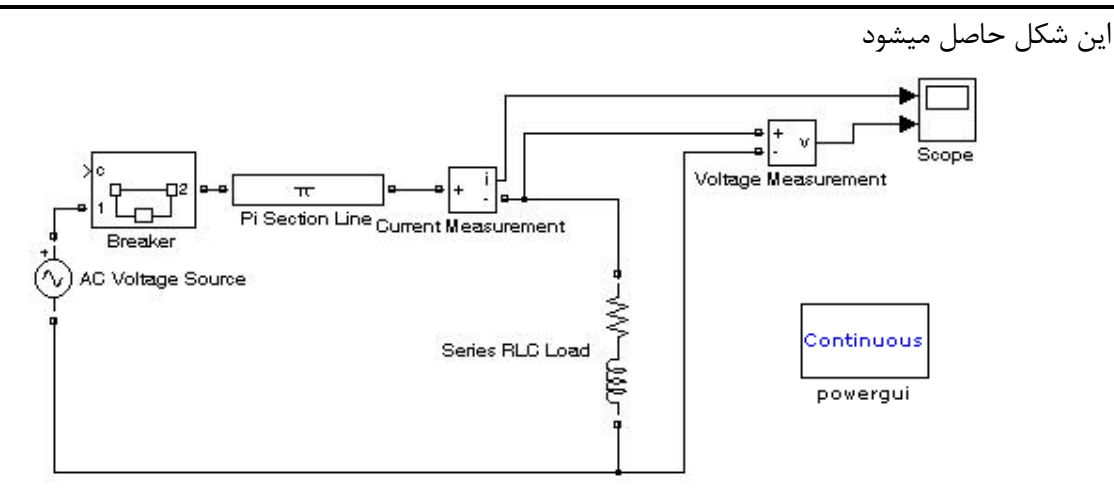

بهتر است مهار کنترل بریکر را در زمان مشخص انجام دهیم بنابراین یک پالس استپ step را در زمان مشخص (sec 0.2 ( به کلید(بریکر) اعمال میکنیم از محل زیر یک step به مدار اضافه کرده

Simulink  $\Rightarrow$  source  $\Rightarrow$  step

و با دبل کلیک روي این شکل موج بشکل زیر تصحیح میکنیم

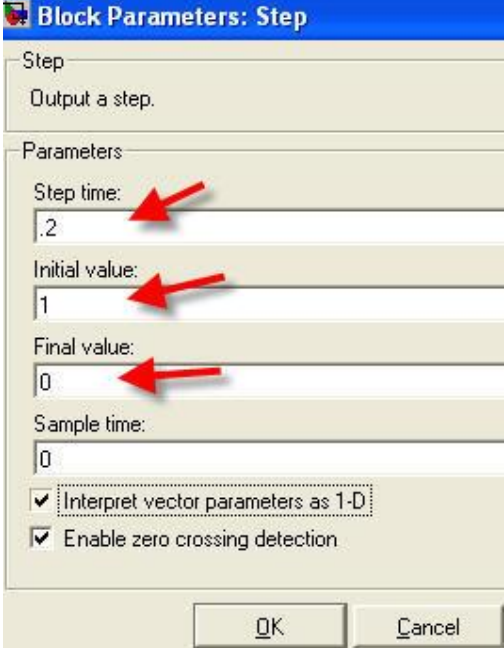

اگر آنرا اجرا کنیم

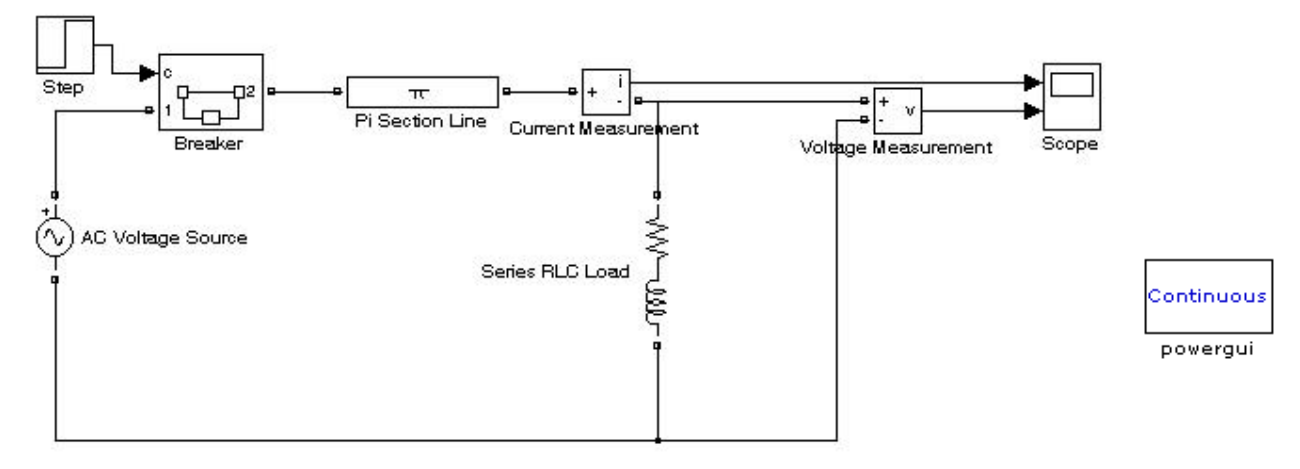

یک پیام نمایش میدهد

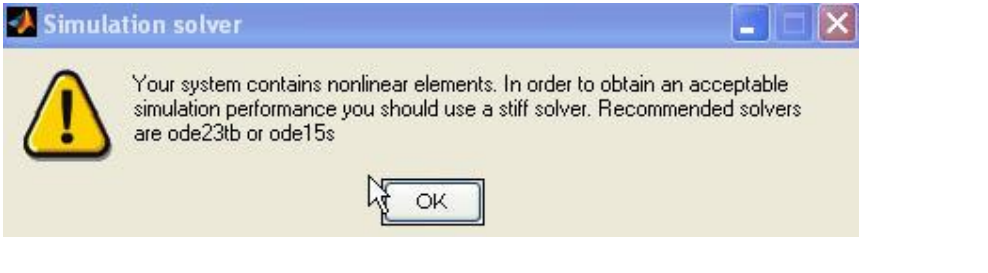

معنی اینست که با روش موجود نمیتوان تحلیل نمود بعضی روشها زمانبري براي رسیدن به جواب طولانی طی میکنند و بعضی واگرا میشوند باید روش را تعویض نمود بصورت زیر

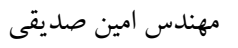

از منوي simulation گزینه parameter configuration انتخاب و در قسمت solver می بینیم که روش موجود

میدهیم تغییر ode23tb( stiff TR/BDF2) به آنرا میباشد ode45(diamondprice)

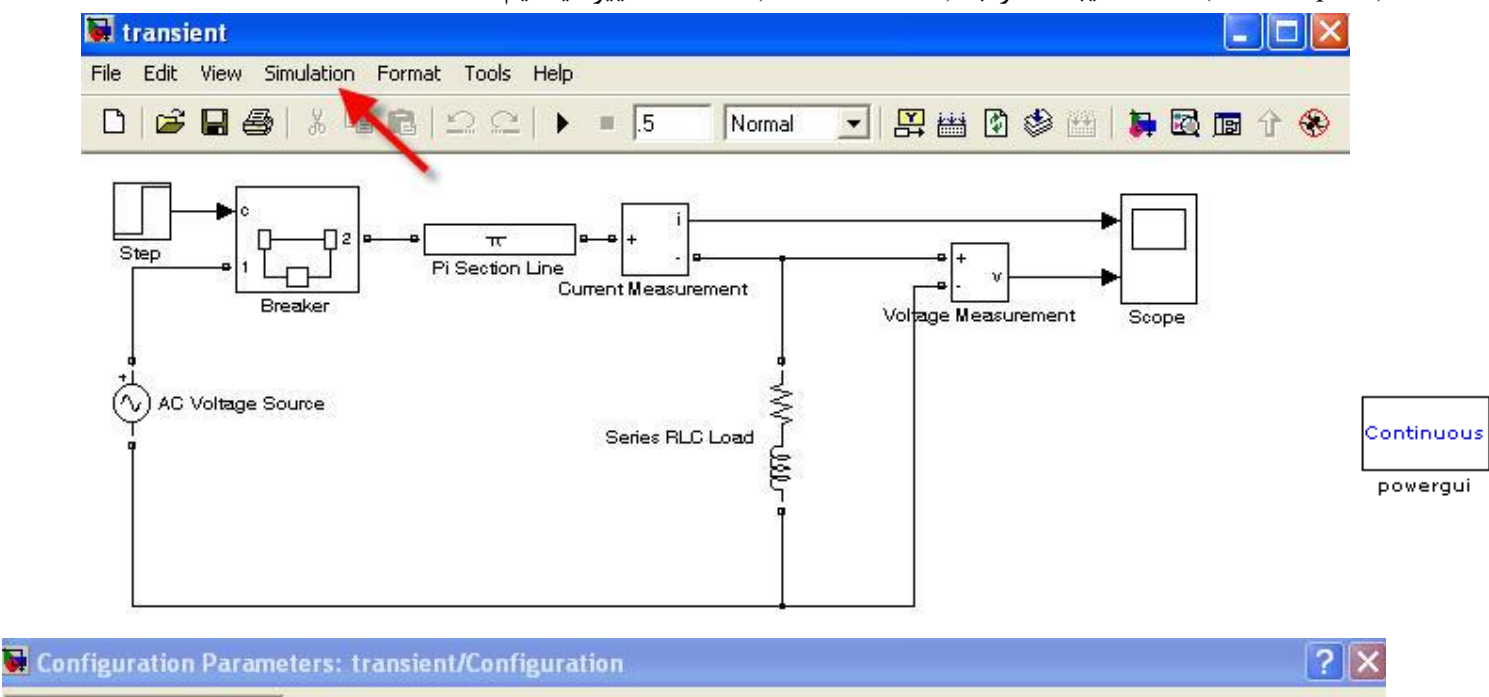

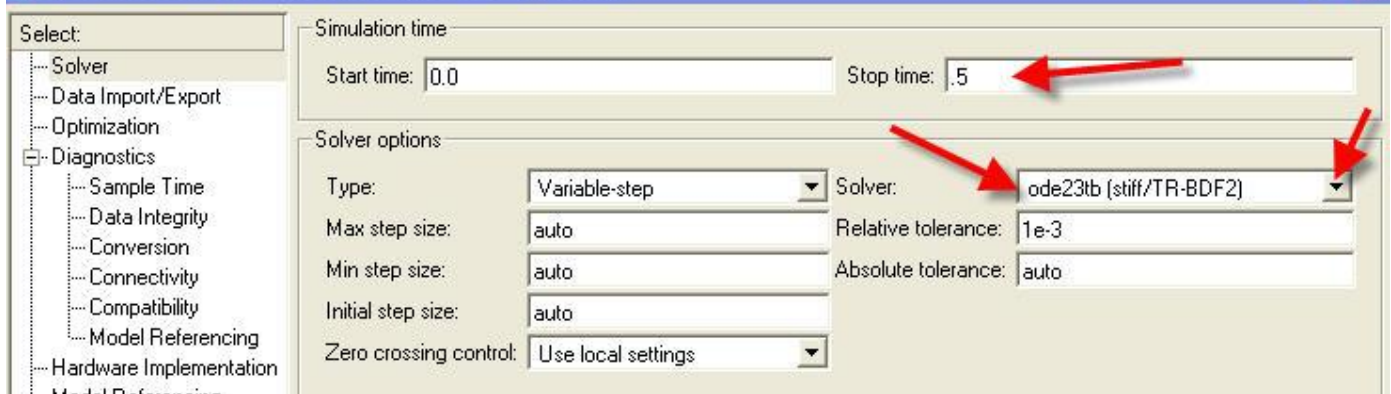

حال آنرا اجرا مینماییم و جواب را مشاهده مینماییم

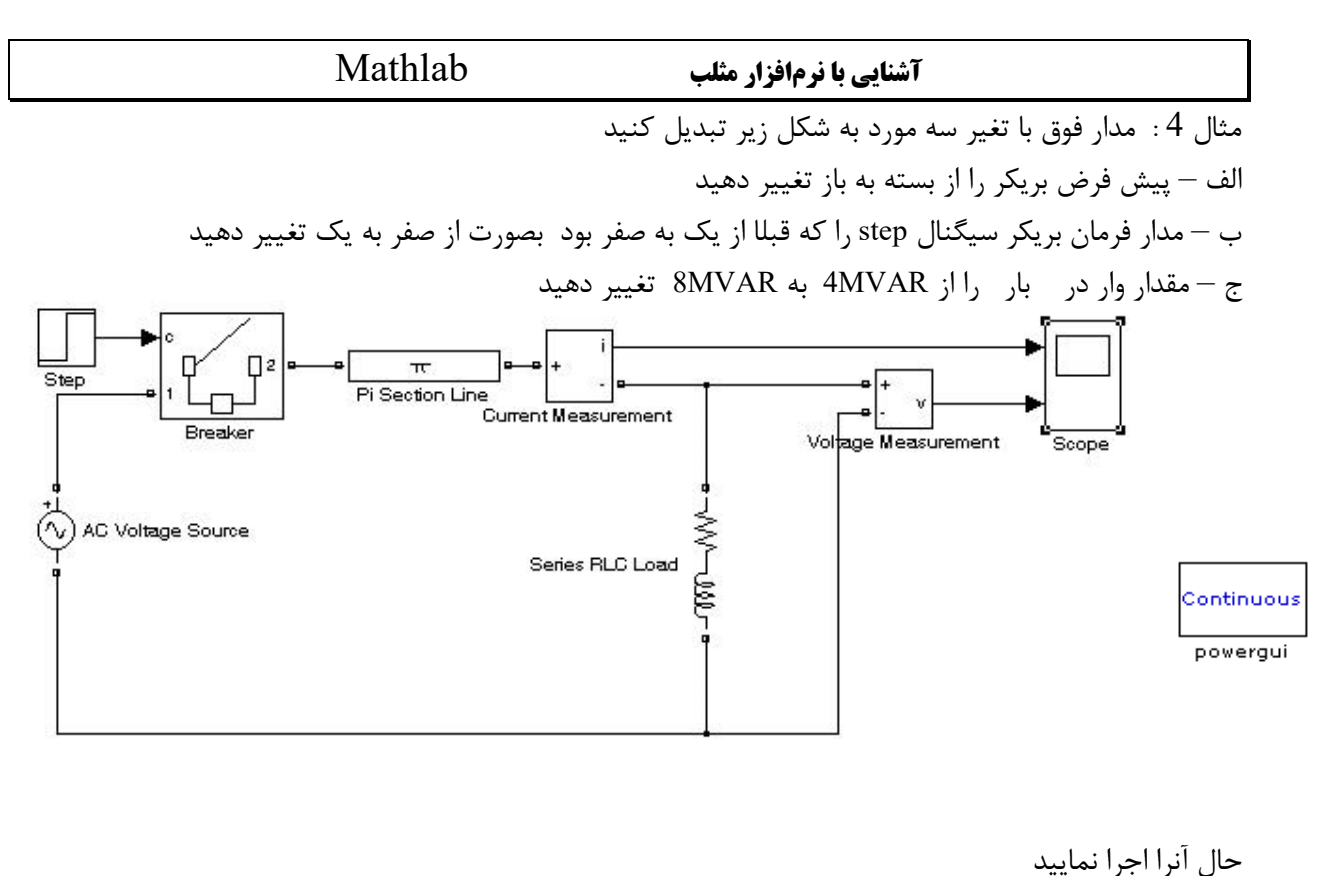

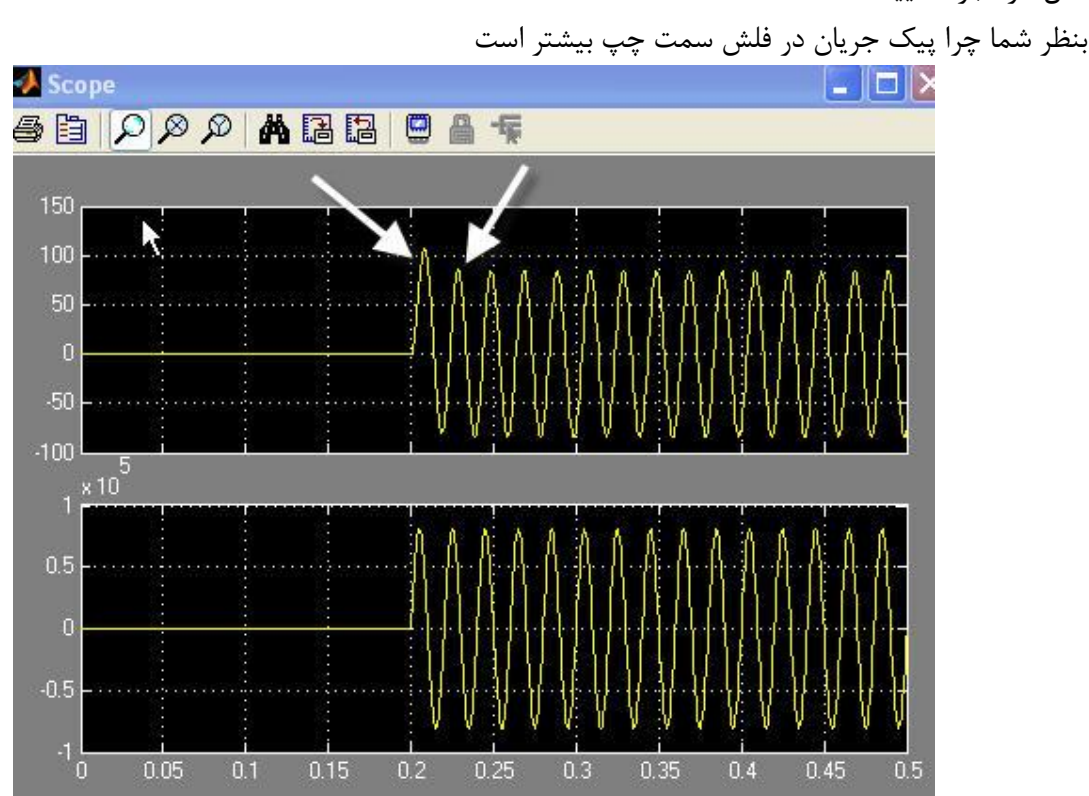

مهندس امین صدیقی [com.yahoo@220sedighias](mailto:sedighias220@yahoo.com) **صفحھ <sup>44</sup>** از <sup>47</sup>

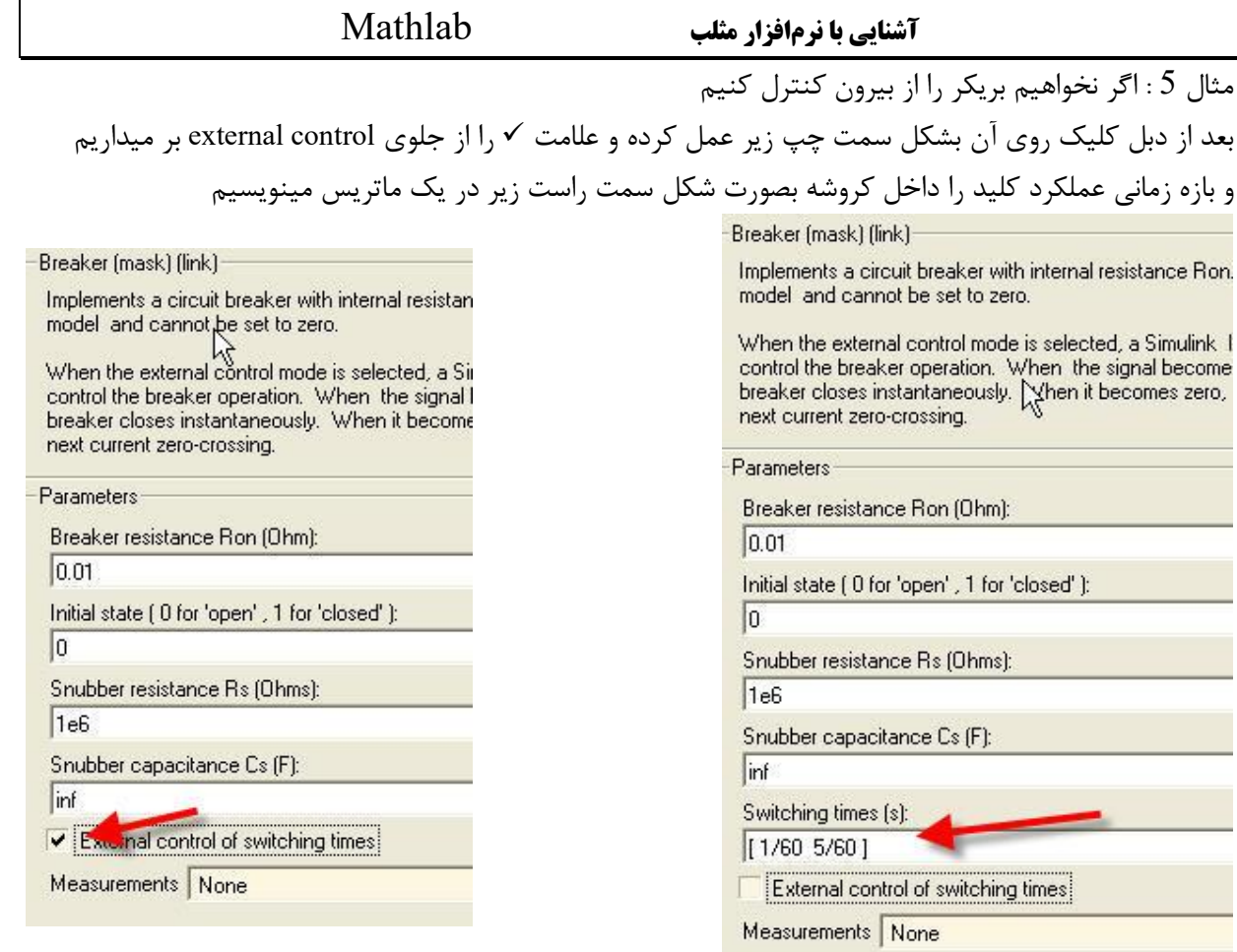

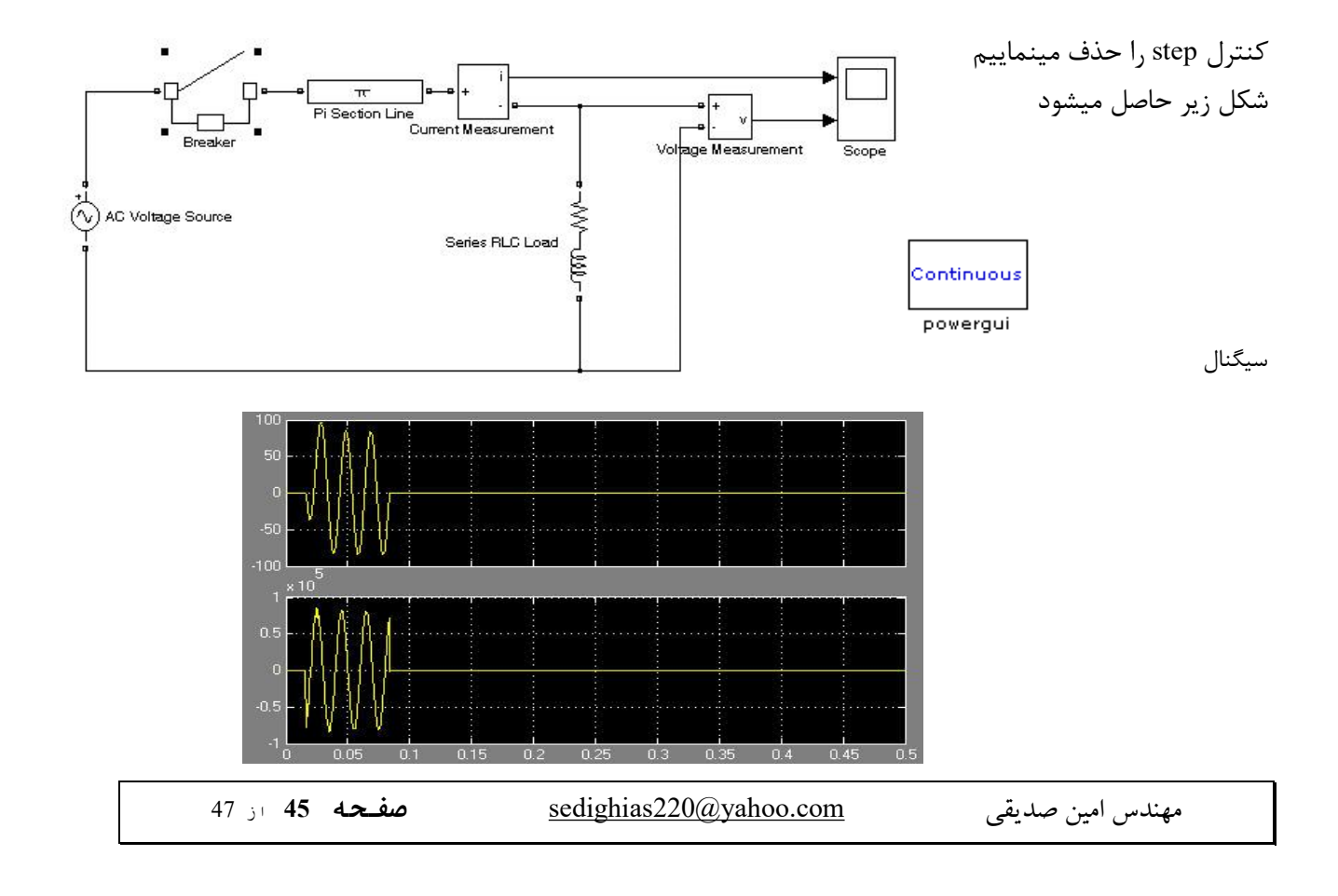

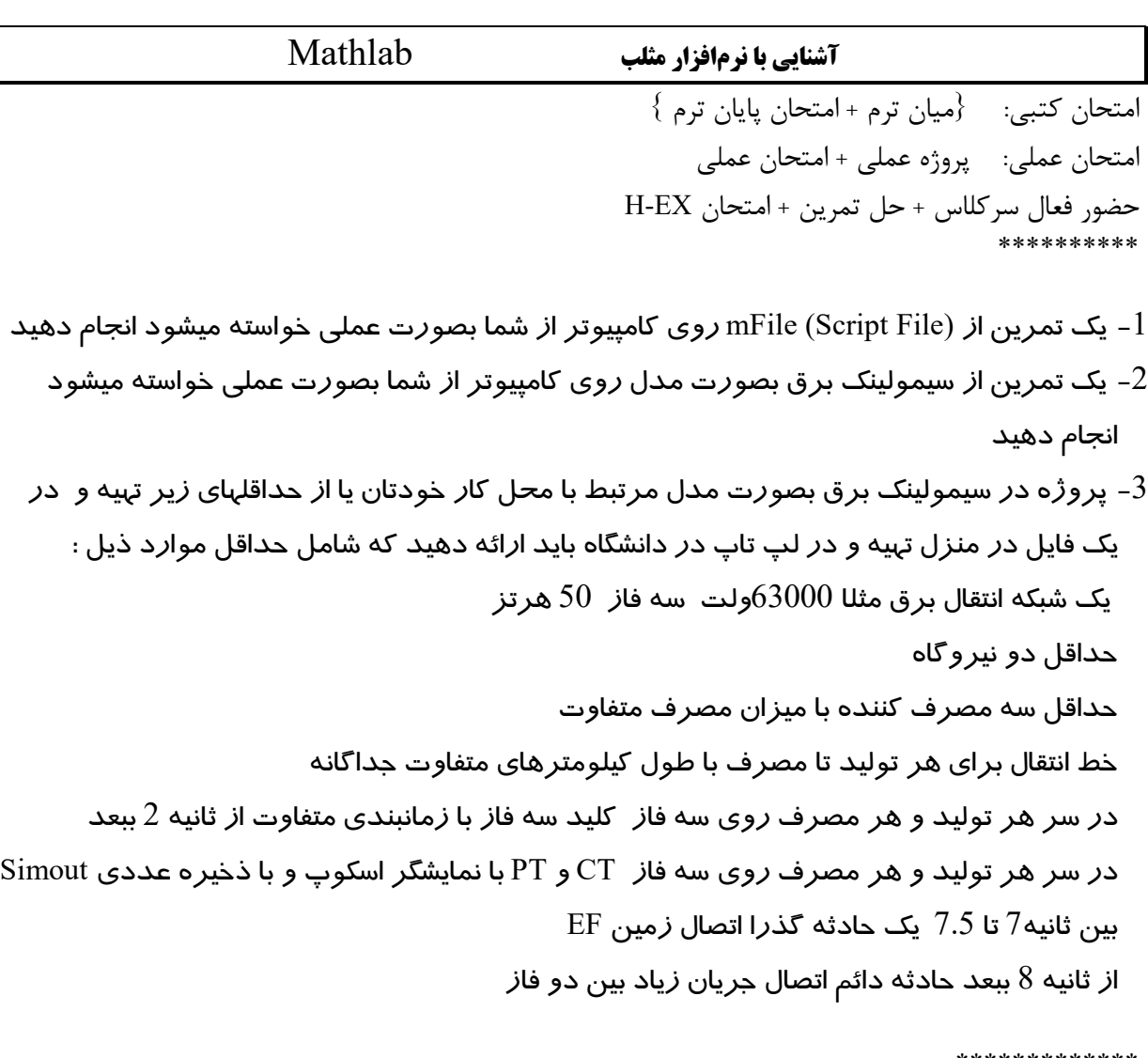

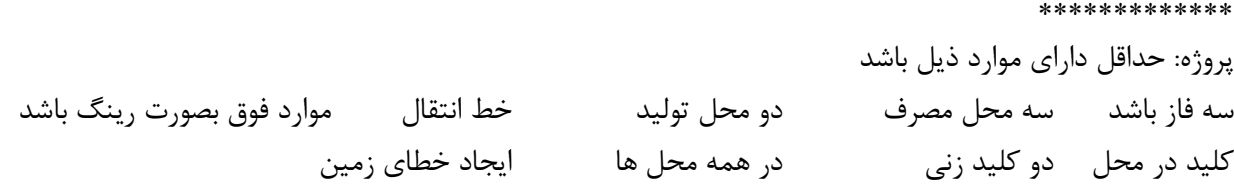

\*\*\*\*\*\*\*\*\*\*\*\*

\*\*\*\*\*\*\*\*\*\*\*\*\*\*\*\*\*\*\*\*\*\*\*\*

\*\*\*\*\*\*\*\*\*\*\*\*\*\*\*\*\*\*\*\*\*\*\*\*\*\*\*\*\*\*\*\*\*\*\*\*\*

پایان

در هر حرفه اي که هستید نه اجازه دهید که به بدبینیهاي بیحاصل آلوده شوید و نه بگذارید که بعضی لحظات تاسف بار که براي هر ملتی پیش می آید شما را به یاس و ناامیدي بکشاند. در آرامش حاکم بر آزمایشگاهها و کتابخانه هایتان زندگی کنید . نخست از خود بپرسید : " براي یادگیري و خودآموزي چه کرده ام ؟ " سپس همچنان که پیشتر میروید بپرسید : " من براي کشورم چه کرده ام ؟ " و این پرسش را آنقدر ادامه دهید تا به این احساس شادیبخش و هیجان انگیز برسید که شاید سهم کوچکی در پیشرفت و اعتلاي بشریت داشته اید. اما هر پاداشی که زندگی به تلاشهایمان بدهد یا ندهد هنگامی که به پایان تلاشهایمان نزدیک میشویم هر کداممان باید حق آن را داشته باشیم که با صداي بلند بگوییم " من آنچه در توان داشته ام انجام داده ام "

لوئی پاستور 1822-1895